# **Leia esta primeiroramente !**

#### **Precisa de ajuda?**

Se este manual de instruções não der resposta à sua pergunta ou se as 'Conselhos' não resolverem o problema com o seu TV, poderá telefonar para o Centro de Informação ao Consumidor ou para um Centra de Assistência local. Consulte o folheto da Garantia Mundial.Antes de fazer a chamada, tenha presente o Modelo e Referência do aparelho que encontrará na parte de trás do televisor ou na embalagem.

Modelo: 32PF9967D/10; 42PF9967D/10; 50PF9967D/10 Referência do aparelho:

#### **Cuidados com o ecrã**

Não toque, empurre, esfregue ou bata no ecrã com nenhum objecto duro para evitar riscar, estragar ou lesar o ecrã de forma irremediável. E, por favor, nunca use panos de limpeza com produtos químicos.

Não toque na superfície do ecrã com as mãos ou com panos engordurados (alguns cosméticos podem deteriorar o ecrã).Antes de limpar o ecrã, deve desligar o TV. Quando estiver com pó, deverá limpar cuidadosamente com um algodão absorvente ou outro material macio, como camurça.

Não aplique acetona, tolueno e álcool porque são produtos químicos. Não use líquidos de limpeza ou aerossóis. Se houver vestígios de saliva ou de gotas de água deve limpar de imediato. O seu contacto prolongado com o ecrã provoca deformações e desvanecimento da cor.

#### **Directiva para el reciclado**

 $\otimes$  El embalaje de este producto puede ser reciclado. Por favor recicle su TV según las normativas.

#### **Reciclado de su producto usado**

Este producto está diseñado y fabricado con materiales y componentes de alta calidad, que pueden ser reciclados y reutilizados. El punto verde del producto significa que el producto está cubierto por X ser reciclados / recentrales 2002/976/EC.

Por favor, informese de los lugares de reciclado para este tipo de aparatos. Por favor, actue con las normas locales y no se deshaga de su producto más que en lugares apropiados, de esta forma podrá ayudar a prevenir potenciales consequencias negativas para el medioamiente y la salud.

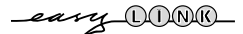

*As características de EasyLink baseiam-se no princípio de "operação por contacto de uma só tecla", o que significa que uma sequência de acções se realiza simultaneamente em p.ex. a televisão e o vídeo desde que eles sejam equipados da função EasyLink e a ligação entre os dois sejam feita por o Eurocabo, fornecido conjunto com o vídeo.*

Português

# Índice

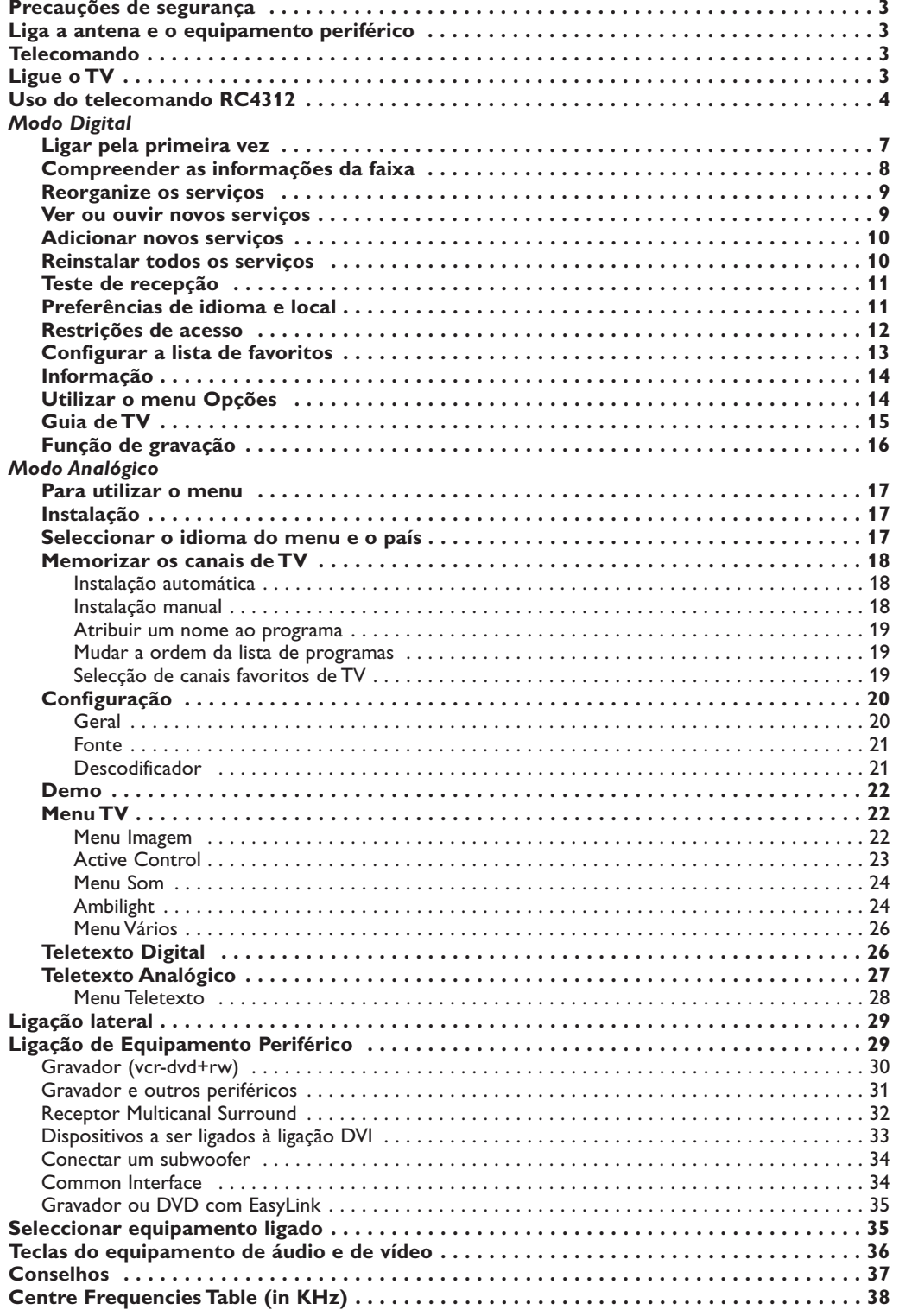

# **Precauções de segurança**

**Não introduza a ficha do cabo na tomada da parede nem monte o TV na parede antes de tiver acabado todas as ligações.**

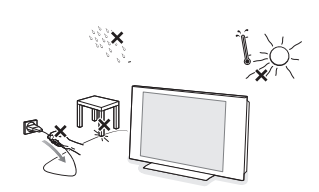

& **Instruções para montagem na parede/Suporte de mesa** De acordo com o modelo de TV que tenha comprado, será fornecido

um suporte para montagem na parede e/ou um suporte de mesa. Para saber como montar o suporte fornecido, por favor consulte o folheto separado do suporte. Certifique-se que o suporte de parede fica bem fixo, respeitando as normas de segurança próprias.

O peso do TV (excl. embalagem) é, aprox. de 20 kg (32PF9967D); 42 kg (42PF9967D); 58 kg (50PF9967D).

 $\odot$  Coloque ou pendure o TV onde quiser, mas deixando espaço para o ar circular livremente através dos orifícios de ventilação. Não instale o TV num local confinado, como uma estante ou algo similar. Para prevenir situações de risco, nenhum tipo de chama (como por exemplo velas) deverá ser colocada junto ao aparelho. Evitar exposição ao calor, sol directo, chuva ou líquidos.

Português

# **Liga a antena e o equipamento periférico**

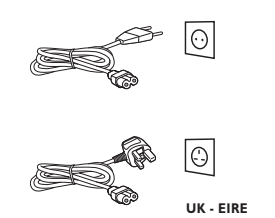

- & Antes da instalação do seu TV, ligue todos os equipamentos periféricos. Veja Ligação de Equipamento Periférico p. 29.
- $\Theta$  Introduza com firmeza a ficha da antena na respectiva tomada  $\neg$ situada na parte inferior do TV. Pode melhorar a qualidade de imagem usando o cabo supressor de ruido fornecido.
- $\bigodot$  Introduza o cabo de alimentação fornecido na tomada do TV e ligue-o depois a uma tomada eléctrica com uma voltagem de 198-264 V. Para evitar danificar o cabo de alimentação do televisor (o que poderi a ocasionar um incêndio ou choque eléctrico), não colocar o televisor sobre este cabo.

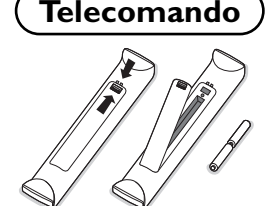

Introduza as 2 pilhas que são fornecidas (tipo R6 - 1.5 V).

*As pilhas fornecidas não contêm os metais pesados de mercúrio e de cádmio. Informe-se acerca das disposições locais sobre o destino de pilhas gastas.*

**Ligue o TV**

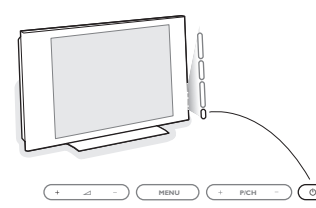

Prima o botão (<sup>I</sup>) do lado direito da televisão. Iluminar-se-ão um indicador na frente do seu TV e o ecrã. Se o TV estiver no modo de espera (indicador vermelha), carregue nas teclas **-P+** ou (1) no telecomando.

Quando ligar o televisor pela primeira vez (e somente a primeira vez!), aparece uma mensagem de parabéns no ecrã. Siga as instruções no ecrã ou veja p. 7, Ligar pela primeira vez.

# **Uso do telecomando RC4312**

*Nota: Para a maior parte das teclas chega carregar uma vez na tecla para activar a função. Carregando na tecla segunda vez desactivará a função.Se uma tecla permita múltiplas funções, aparecerá uma pequena lista. Carregue repetidamente para seleccionar o item seguinte na lista.A lista desaparecerá automaticamente depois de 6 segundos ou carregue na tecla OK para cancelá-la imediatamente.*

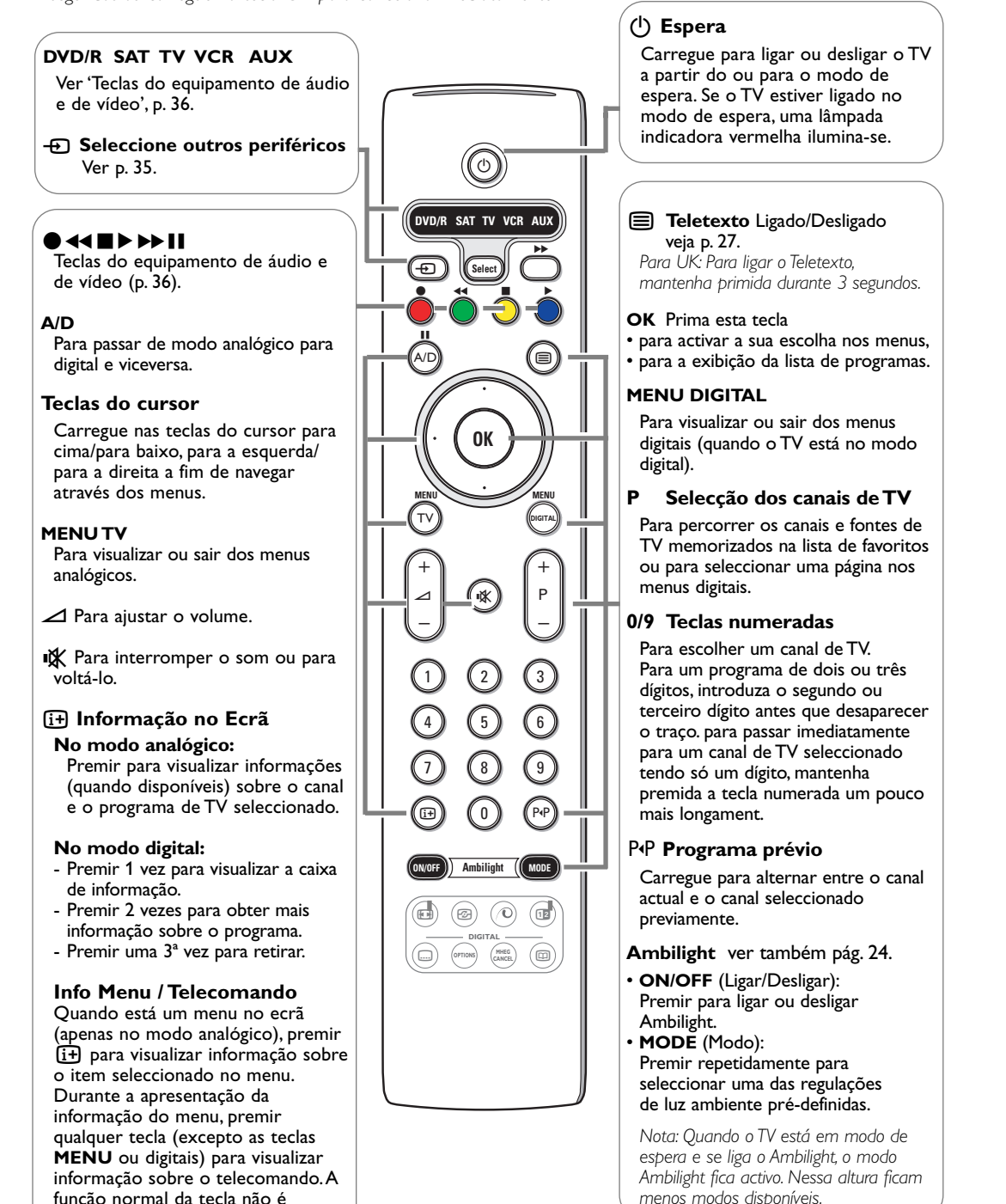

4

executada.

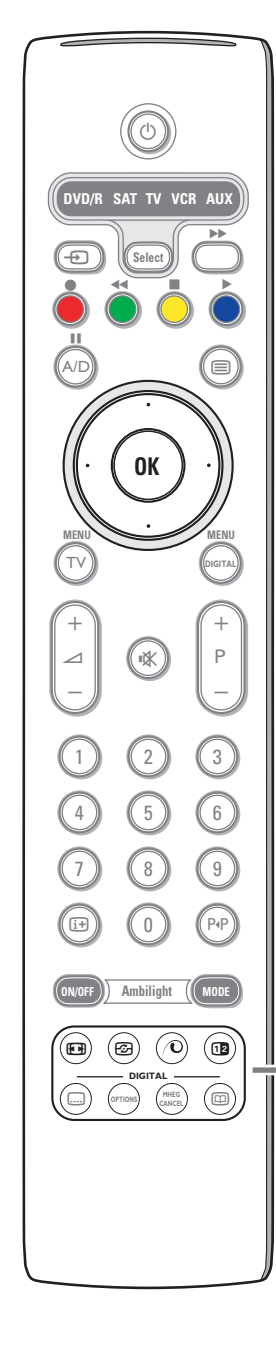

#### **<sup><b>F**</sub> Formato imagem</sup>

Carregue repetidamente nesta tecla para seleccionar o formato de imagem: Auto format, Super zoom, 4:3, Ext. imagem 14:9, Ext. imagem 16:9, Zoom legendas ou Panorâmico.

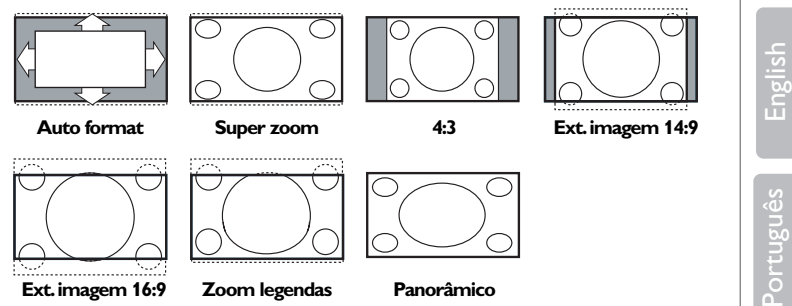

Seleccionando Auto format, o ecrã será automáticamente preenchido, tanto quanto possível com a imagem.

Em caso de legendas na barra negra de fundo,Auto format permite visualizar as legendas.

Se estiver representado um logo do transmissor no canto da barra negra em cima, o logo desaparecerá da tela.

Super zoom remove as barras negras em lado de programas 4:3 com distorção mínima.

Nos modos Exp. imagem 14:9, Ext. imagem 16:9, Super Zoom ou Zoom legendas pode visualizar ou não legendas com o cursor para cima/para baixo. *Nota: Com sinais via DVI há menos formatos de imagem seleccionáveis.*

*G* Active control ver p. 23.

#### x **Demo Pixel Plus 2** Ligar/Desligar

- Premir para ligar ou desligar o modo Demo do Pixel Plus 2. No lado direito do ecrã liga-se o Pixel Plus 2.
- Premir mais tempo para visualizar a lista das opções digitais de regulação. Usar o cursor cima/baixo para seleccionar uma das regulações. Vidé também menu Picture, opções Digital, pág. 23.
- b **Ecrã duplo** *(apenas no modo analógico)*
- $\bullet$  Carregue na tecla  $\textcircled{\textsf{m}}$ .
- Carregue na tecla 12 para visionar o Teletexto na parte direita do ecrã.
- **a** Carregue na tecla <sup>[12]</sup> para desligar ecrã duplo.

## **Selecção ecrã activo**

Se for em imagem ecrã dual/teletexto, introduza o número de página desejado com a tecla **-P+**, depois carregue na tecla **MENU TV**, depois seleccione o ecrã esquerdo (com a bola azul no canto superior do ecrã). Agora poderá seleccionar uma vista de ecrã compresso ou inteiro da imagem/do teletexto com a tecla  $\blacksquare$ .

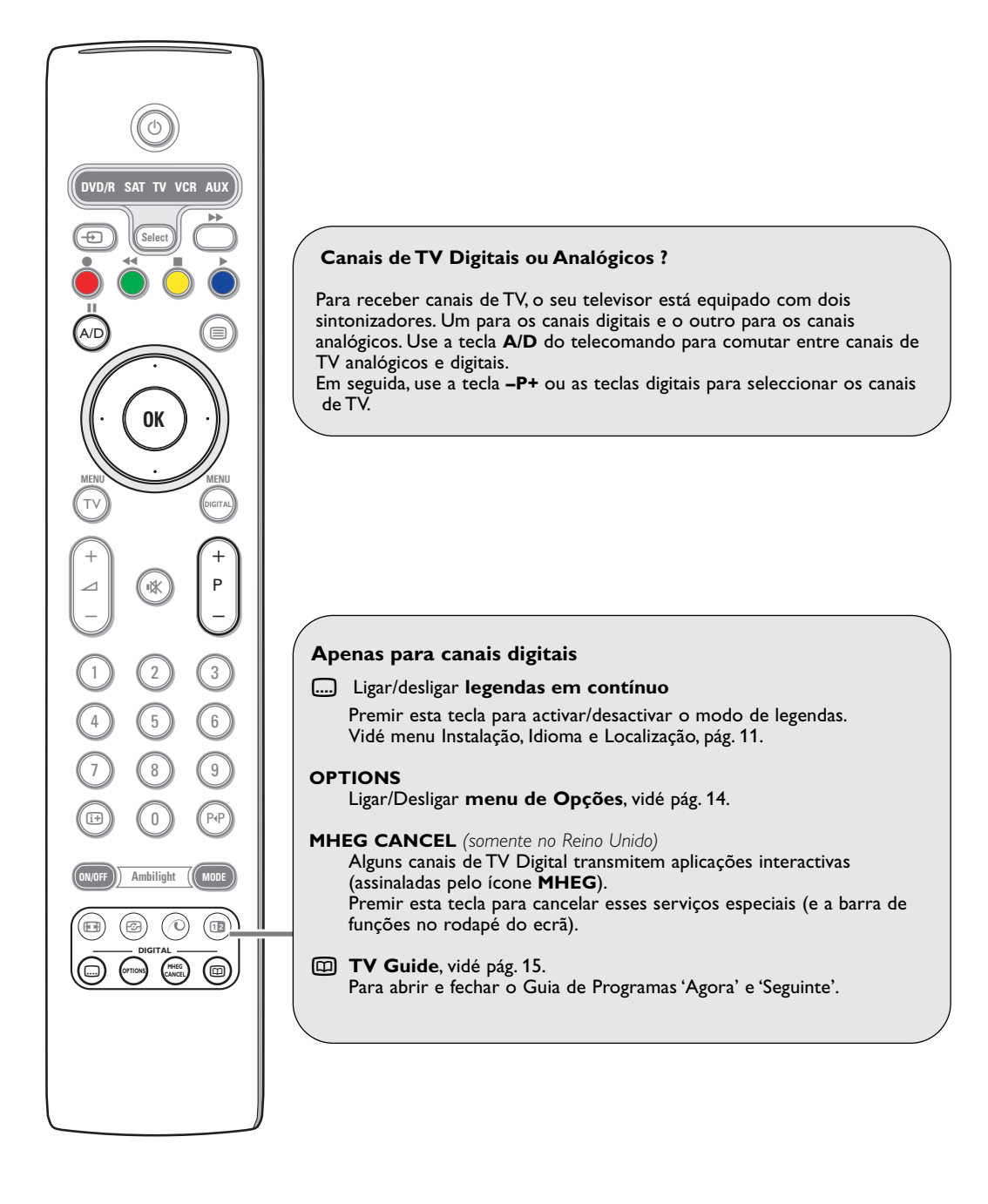

# **Modo de TV Digital**

# **Ligar pela primeira vez**

Quando ligar o televisor pela primeira vez, aparece uma mensagem de parabéns no ecrã. O idioma do ecrã muda de 5 em 5 segundos. *Nota: Se o menu não aparecer, consulte Reinstalar todos os serviços, p. 10.*

- & Carregue na tecla **OK** do telecomando, **quando aparecer o seu idioma preferido no ecrã**.Aparece o menu **Instalação**.
- é Utilize as teclas de cursor para seleccionar **Idioma**, **País** ou **Fuso horário** e verifique se o ajuste está de acordo com as suas preferências. Se necessário, utilize as teclas de cursor para fazer o ajuste e carregue em **OK** para sair.

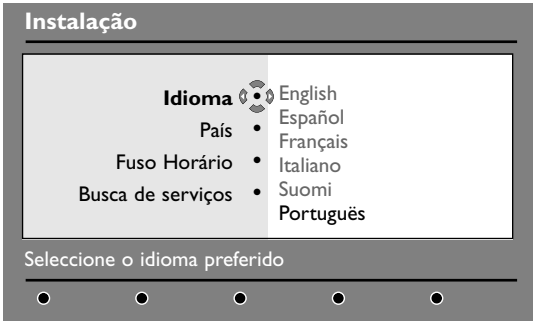

*Cuidado: se seleccionar um país incorrecto, a numeração dos canais não ficará de acordo com a norma do seu país.*

- ' Seleccione **Busca de serviços** no menu e carregue em **OK** para iniciar a instalação.Aparece o menu Busca de serviços. Todos os programas analógicos e digitais são procurados e guardados automaticamente. Quando a procura terminar, o menu indica o número
- de serviços digitais e programas analógicos encontrados. ( Carregue duas vezes na tecla **OK** para começar a ver televisão.
	- O televisor mostra o programa actual.A instalação está completa.

7

Português

# **Compreender as informações da faixa**

Quando seleccionar um programa digital, aparece uma faixa de informação na parte superior do ecrã durante alguns segundos.

*Nota: Pode também utilizar a tecla*  $\overline{H}$  *do telecomando para ver esta faixa. Se carregar uma segunda vez, aparecem mais informações sobre o programa (quando disponíveis).*

A faixa contém informações sobre o número do canal, o nome do canal, a duração do programa, o relógio de transmissão, o título do programa e o tempo restante do programa actual.

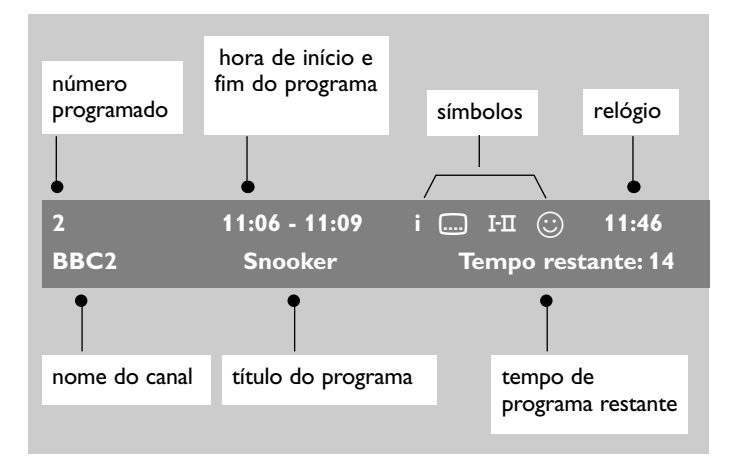

#### **Descrição dos símbolos:**

- **i** Estão disponíveis mais informações sobre este programa. Carregue na tecla  $[i]$  para o ver ou remover.
- **....**) Estão disponíveis legendas. Se as quiser ver, carregue na tecla ...... ou na tecla **OPTIONS** para aceder ao menu Opções e seleccionar legendas.
- I-II Estão disponíveis outros idiomas de áudio e podem ser seleccionados no menu Opções.
- $\odot$  A lista de favoritos seleccionada aparece numa das cores (vermelho, verde, amarelo ou azul) da lista activada. *Nota: Um*  $\bigodot$  *de cor branca aparece se o programa estiver guardado numa ou mais listas de favoritos não activadas actualmente.*

# **Reorganize os serviços**

Este menu permite alterar a ordem das estações de rádio e dos canais digitais guardados.

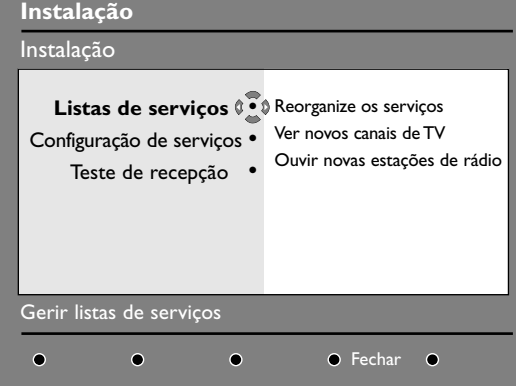

& No modo digital, carregue na tecla **DIGITAL MENU** para ver o menu Instalação. *Nota: Se o menu digital não aparecer, o televisor pode estar no modo analógico. Carregue na tecla A/D para comutar o televisor para o modo digital e carregue novamente na tecla DIGITAL MENU.*

- **<sup>O</sup>** Utilize o cursor para baixo para seleccionar **Instalação** e carregue duas vezes no cursor para a direita para seleccionar o menu **Listas de serviços**.
- **8** Utilize o cursor para cima/para baixo para seleccionar **Reorganize os serviços** e carregue no cursor para a direita.
- **4** Utilize o cursor para cima/para baixo para seleccionar o canal que pretende trocar.
- **6** Carregue na tecla OK para activar. *Nota: Se quiser remover o canal seleccionado, carregue na tecla vermelha.*
- § Utilize o cursor para cima/para baixo para seleccionar o novo número de canal para trocar.
- è Carregue na tecla **OK** para confirmar.A troca é efectuada.

Português

- **a** Repita as operações de **4** a **a** até todos os canais estarem pela ordem requerida.
- çCarregue na tecla **DIGITAL MENU** para sair do menu.

# **Ver ou ouvir novos serviços**

Este menu permite verificar a disponibilidade de novos canais de televisão ou estações de rádio lançados pelas estações após a instalação inicial.

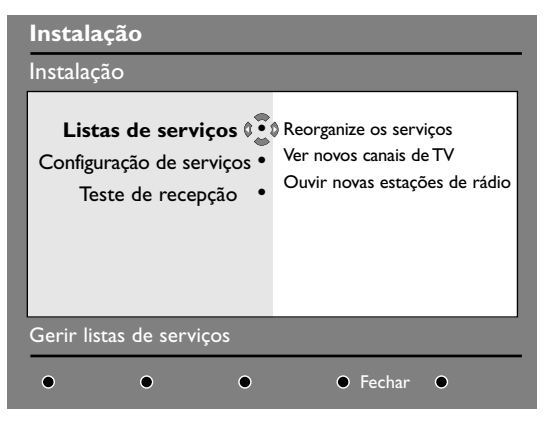

- & No modo digital, carregue na tecla **MENU DIGITAL** para ver o menu Instalação.
- é Utilize o cursor para baixo para seleccionar **Instalação** e carregue duas vezes no cursor para a direita para seleccionar o menu **Listas de serviços**.
- **6** Utilize o cursor para cima/para baixo para seleccionar **Ver novos canais de TV** ou **Ouvir novas estações de rádio**.
- **6** Se estiverem disponíveis novos serviços, carregue no cursor para a direita para entrar na lista e e utilize o cursor para cima/para baixo para percorrer a lista.
- **6** Carregue na tecla **MENU DIGITAL** para sair do menu.

# **Adicionar novos serviços**

Este menu permite procurar novos canais de televisão ou estações de rádio lançados pelas estações após a instalação inicial.

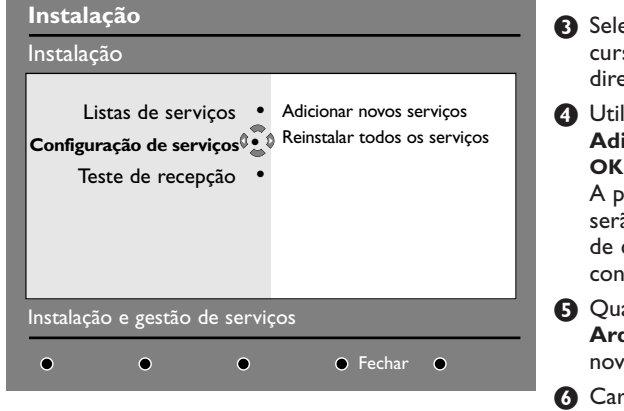

- & No modo digital, carregue na tecla **DIGITAL MENU** para ver o menu Instalação.
- é Utilize o cursor para baixo para seleccionar **Instalação** e carregue no cursor para a direita.
- eccione **Configuração de serviços** com o sor para baixo e carregue no cursor para a eita.
- lize o cursor para a direita para seleccionar **Adicionar novos serviços** e carregue na tecla **OK** para activar a instalação.

procura começa e apenas os novos canais ão guardados e adicionados ao menu da lista canais. Aparece a percentagem da instalação ncluída e o número de canais encontrados.

- ando a procura terminar, seleccione **Arquivar** e carregue na tecla **OK** para aceitar vos serviços.
- § Carregue na tecla **DIGITAL MENU** para sair do menu.

## **Reinstalar todos os serviços**

Este menu permite reinstalar todos os canais de televisão digital e estações de rádio.

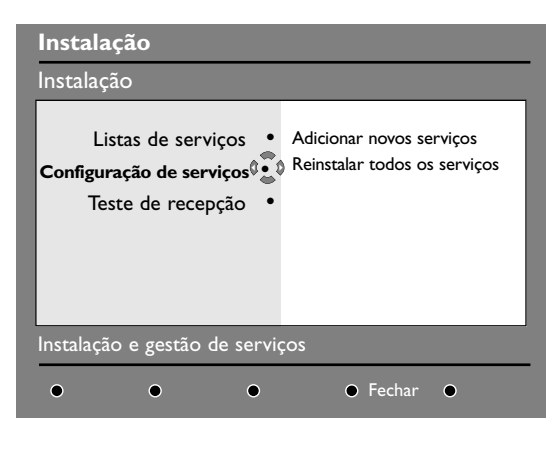

- & No modo digital, carregue na tecla **DIGITAL MENU** para ver o menu Instalação.
- **a** Utilize o cursor para baixo para seleccionar **Instalação** e carregue no cursor para a direita.
- **1** Utilize o cursor para baixo para seleccionar **Configuração de serviços** e prima o cursor para a direita.
- 4 Utilize o cursor para baixo para seleccionar **Reinstalar todos os serviços** e carregue no cursor para a direita.
- ( Carregue na tecla **OK** para iniciar a instalação. É efectuada uma procura de todos os serviços digitais que são guardados automaticamente. Quando a procura terminar, o menu indica o número de serviços digitais encontrados.
- § Quando a procura terminar, carregue na tecla **OK** para guardar os serviços.
- è Carregue na tecla **DIGITAL MENU** para sair do menu.

# **Teste de recepção**

Este menu permite verificar a força do sinal que está a receber através da antena.

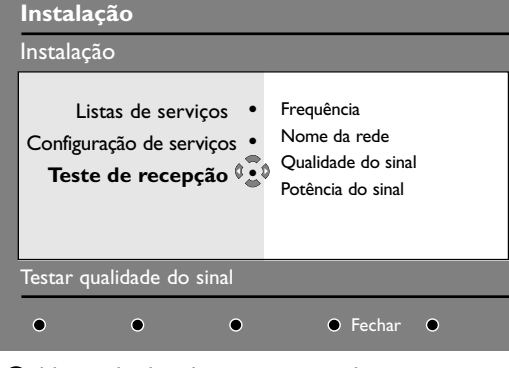

- & No modo digital, carregue na tecla **DIGITAL MENU** para ver o menu Instalação.
- Utilize o cursor para baixo para seleccionar **Instalação** e carregue no cursor para a direita para ver o menu Instalação.

# **Preferências de idioma e local**

Este menu permite seleccionar o seu idioma preferido para áudio, legendas, teletexto e menus, e efectuar alterações do local (país e fuso horário).

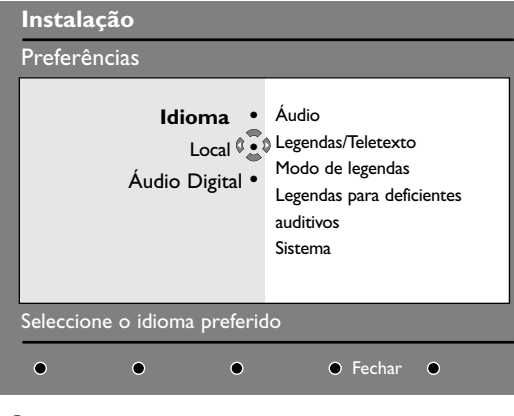

- & No modo digital, carregue na tecla **DIGITAL MENU** para ver o menu Instalação.
- Utilize o cursor para baixo para seleccionar **Preferências** e prima o cursor para a direita.
- **1** Utilize o cursor para cima/para baixo para seleccionar **Idiomas**, **Local** ou **Áudio Digital** e prima o cursor para a direita.
- **4** Carregue no cursor para cima/para baixo para seleccionar uma definição e carregue no cursor para a direita para entrar no submenu. Efectue o ajuste e carregue na tecla **OK** ou no cursor para a esquerda para sair.

**8** Utilize o cursor para baixo para seleccionar **Teste de recepção** e carregue no cursor para a direita.

Obtém uma indicação da frequência do programa actual, o nome da rede, a força e a qualidade do sinal.

 $\bullet$  Tem de introduzir a frequência do canal digital que pretende testar.

*A revista da programação de televisão pode fornecer a lista dos números dos canais digitais. Utilize a tabela na página 38 para obter a frequência.*

( Se a força e a qualidade do sinal forem deficientes, aparece uma mensagem na parte inferior do menu a pedir para introduzir a frequência entre os limites inferior e superior. Se após a digitação da frequência, a recepção ainda for deficiente, pode tentar melhorar, recomeçar, ajustar ou actualizar a antena. No entanto, é aconselhável contactar um instalador especializado de antenas para obter os melhores resultados.

#### **Predefinições de idioma**

- **Áudio**: para seleccionar o idioma do áudio.
- **Legendas/Teletexto**: para seleccionar o idioma das legendas/teletexto.
- **Modo de legendas**: desligado, ligado ou auto (as legendas só aparecem no caso da transmissão de áudio original).
- **Legendas para deficientes auditivos**: para activar ou desactivar as legendas específicas para deficientes auditivos (se forem disponibilizadas pela estação).
- **Sistema**: para seleccionar o idioma dos menus.

#### **Definições do local**

- **País**: para seleccionar o país onde está localizado.
- **Fuso horário**: para seleccionar o fuso horário onde está localizado.

#### **Definições do Áudio Digital**

- Seleccione **AC3** (se o sinal for transmitido e o amplificador ligado suportar o formato Dolby Digital).
- Seleccione **PCM** se o amplificador ligado não suportar o formato Dolby Digital. Consulte também Ligar equipamento periférico, Receptor de som ambiente multicanais, p. 32.
- ( Carregue na tecla **DIGITAL MENU** para sair do menu.

Português

# **Restrições de acesso**

Este menu permite configurar as restrições de acesso dos canais digitais.

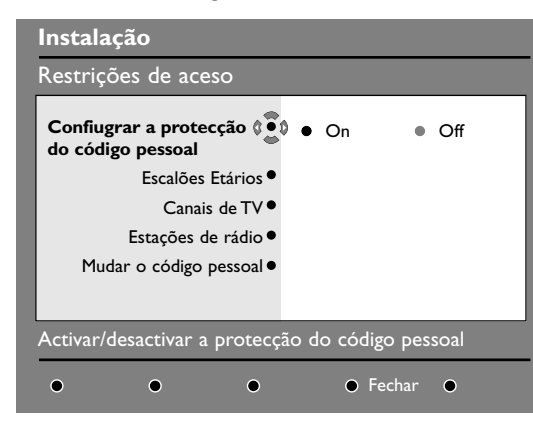

*O televisor está equipado com a ranhura de interface comum (CI) (ver p. 34). Um módulo CI pode activar serviços adicionais, por exemplo, Pay TV. O menu Restrições de acesso mostrará as restrições de acesso ao CI quando instalar um módulo CI. O módulo CI é responsável pelas mensagens e os textos do ecrã. Em caso de avaria ou comportamento estranho, tem de contactar o fornecedor do serviço CI.*

- & No modo digital, carregue na tecla **DIGITAL MENU** para ver o menu Instalação.
- **<sup>2</sup>** Utilize o cursor para baixo para seleccionar **Restrições de acesso** e prima o cursor para a direita.
- **8** Carregue no cursor para a direita para aceder ao menu **Configurar a protecção do código pessoal**.
- ' Utilize o cursor para a esquerda/direita para definir para **On** e carregue na tecla **OK** para sair. Pode aceder a outros ajustes:

Aviso*: quando utilizar qualquer tipo de restrição de acesso, é necessário preencher o código pessoal quando programar um programa para gravação.*

- **Escalões etários**:seleccione o escalão etário preferido para bloquear o canal. *A função Escalões etários só bloqueará determinados programas se as estações fornecerem dados com o programa.*
- **Canais de TV**:seleccione o canal de televisão que pretende bloquear e carregue na tecla **OK**.
- **Estações de rádio**:seleccione a estação de rádio que pretende bloquear e carregue na tecla **OK**.
- **Mudar o código pessoal**: carregue no cursor para a direita para aceder ao menu. Siga as instruções fornecidas no ecrã para alterar o código pessoal.

*O código pessoal predefinido é 1234. Se não se lembrar do seu código pessoal, pode reiniciar para o código pessoal predefinido (1234) através da introdução do código universal 0711.*

( Carregue na tecla **DIGITAL MENU** para sair do menu.

# **Configurar a lista de favoritos**

Este menu permite criar uma lista de favoritos com os seus canais de televisão e estações de rádio preferidos. Por exemplo, cada membro da família pode criar a sua própria lista de favoritos.

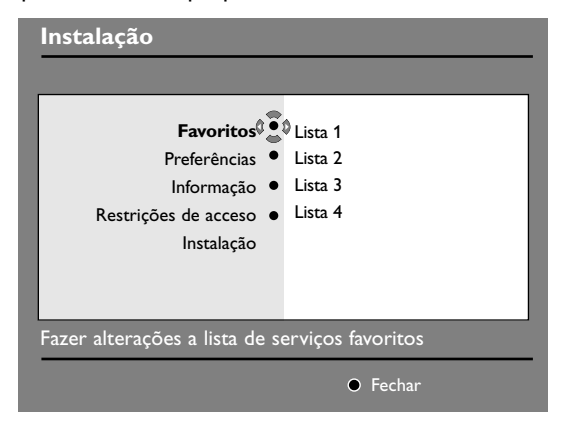

- & No modo digital, carregue na tecla **DIGITAL MENU** para ver o menu Instalação.
- **e** Carregue no cursor para a direita para aceder ao menu **Favoritos**. Pode criar 4 listas de favoritos diferentes.
- **8** Utilize o cursor para cima/para baixo para seleccionar a lista de favoritos: **Lista 1**, **Lista 2**, **Lista 3** ou **Lista 4** e carregue no cursor para a direita.
- **4** Utilize o cursor para cima/para baixo para seleccionar uma definição e carregue no cursor para a direita para entrar no submenu.
	- **Nome**: utilize o cursor para a esquerda/para a direita para percorrer a área de visualização do nome (16 caracteres) e as teclas **-P+** para seleccionar os caracteres. Quando introduzir o nome, carregue na tecla **OK** para sair.
	- **Seleccionar canais de TV**: utilize o cursor para cima/para baixo para seleccionar os seus canais de televisão favoritos e confirme com a tecla **OK**. Carregue no cursor para a esquerda para sair.
	- **Seleccionar estações de rádio**: utilize o cursor para cima/para baixo para seleccionar a sua estação de rádio favorita e confirme com a tecla **OK**. Carregue no cursor para a esquerda para sair.
	- **Adicionar todos os serviços**: carregue na tecla **OK** se quiser adicionar todos os serviços à sua lista de favoritos.
	- **Remover todos os serviços**: carregue na tecla **OK** se quiser remover todos os serviços da sua lista de favoritos.
- ( Carregue na tecla **DIGITAL MENU** para sair do menu.
- § Pode seleccionar a sua lista de favoritos no menu Opções (ver página seguinte).

# Português

# **Informação**

Este menu fornece informações sobre a versão do software e a instalação de software novo.

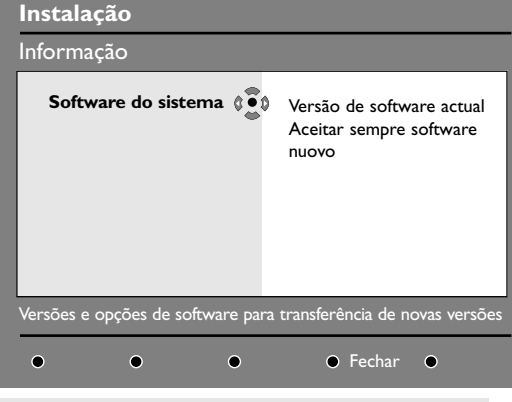

Sempre que existir software novo disponível, é aconselhável aceitar e transferir sempre o software. No caso de existir novo software disponível, aparecerá uma mensagem quando ligar o televisor.

# **Utilizar o menu Opções**

Este menu permite aceder directamente à lista de favoritos, selecção de idiomas e a algumas outras selecções.

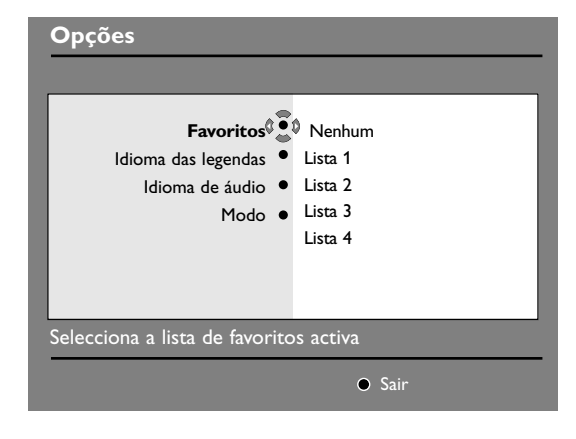

& No modo digital, carregue na tecla **OPTIONS** do telecomando para ver o menu Opções.

- & No modo digital, carregue na tecla **DIGITAL MENU** para ver o menu Instalação.
- **<sup>2</sup>** Utilize o cursor para baixo para seleccionar **Informação** e carregue duas vezes no cursor para a direita.Aparece a versão do software.
- **8** Pode activar o menu para aceitar automaticamente qualquer actualização de software do televisor digital. Geralmente, o produto detectará se existir uma actualização disponível enquanto estiver no modo de espera. Quando ligar o televisor da próxima vez, aparece uma faixa na parte inferior do ecrã para indicar que existe novo software disponível. Se seleccionar **OK**, activa a transferência de software. O menu Transferência de software descreve o software e fornece a data e a hora da transferência. Este pode actualizar determinados menus, funções ou adicionar novas funcionalidades, mas a forma geral de funcionamento do televisor não muda. Assim que for aceite, a transferência será efectuada na data e hora indicadas. *Nota:Tem de colocar o televisor no modo de espera durante a transferência.*
- ' Carregue na tecla **DIGITAL MENU** para sair do menu.
- é Carregue no cursor para cima/para baixo para seleccionar uma definição e carregue no cursor para a direita para entrar no submenu.
	- **Favoritos**: utilize o cursor para cima/para baixo para seleccionar a sua lista de favoritos e confirme com a tecla **OK**. *A opção Nenhum desactiva qualquer lista de*

*favoritos. Para criar a sua própria lista de favoritos, consulte a página 13.*

- **Idioma das legendas**: utilize o cursor para cima/para baixo para mudar temporariamente o idioma e confirme com a tecla **OK**.
- **Idioma de áudio**: para alterar temporariamente o idioma do áudio. *Para alterar permanentemente os idiomas das legendas e do áudio, utilize o menu Preferências (p. 11).*
- **Modo**: pode seleccionar apenas estações de rádio, canais de televisão ou serviços sem áudio ou vídeo.

*Observações: apenas para o Reino Unido, a lista de TV contém as estações de rádio e os canais de televisão.*

- **Duração do faixa**: para seleccionar a duração da visualização da faixa.
- **6** Carregue na tecla **OPTIONS** para sair do menu.

# **Guia de TV**

O guia de TV é um guia de serviço electrónico que permite ver os programas digitais como num jornal ou numa revista de programação televisiva. Pode percorrer a lista de programas digitais e obter informações detalhadas sobre os programas. Pode também programar o televisor para gravar um canal digital.

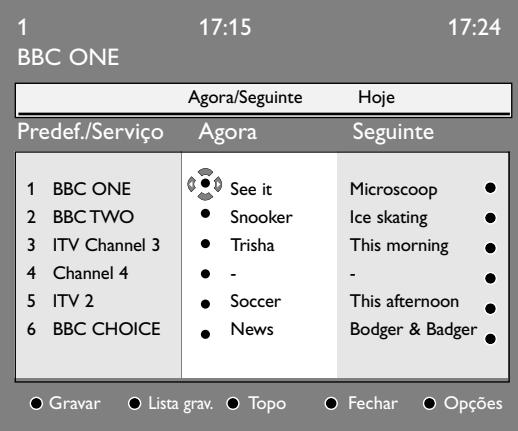

- **1** No modo digital, carregue na tecla @ para ver o guia de TV.Aparece uma lista de todos os programas digitais existentes na lista de favoritos seleccionada actualmente.
- é Utilize o cursor para baixo para aceder à lista **Predef./Serviço** ou carregue no cursor para a direita para aceder à lista **Hoje**.
- **6** Utilize o cursor para cima/para baixo para seleccionar um programa.
- ' As funcionalidades do guia de TV aparecem na parte inferior do ecrã. Utilize as teclas vermelha, verde, amarela, azul ou branca para as activar:
	- **Gravar** (tecla vermelha): esta funcionalidade permite gravar um canal digital mesmo que o televisor esteja no modo de espera.Tem de programar o videogravador.
	- **Lista** (tecla vermelha): este menu fornece a lista de gravações planeadas. Pode verificar, modificar, eliminar ou adicionar uma nova gravação com o cursor ou as teclas coloridas conforme indicado no ecrã.
	- **Topo** (tecla amarela): para ir directamente para o topo da lista.
	- **Fechar** (tecla azul): para sair do guia de TV. • Opções (tecla  $\blacktriangleright$  branca): este menu
	- permite seleccionar a lista de favoritos, o modo ou os temas. Os temas são áreas de interesse. Por exemplo, pode decidir ver apenas: teatro,

noticiários, filmes, ...

- G Carregue na tecla [i+] se quiser ver mais informações sobre o programa seleccionado (se disponíveis).
- **◎** Carregue na tecla <del>□</del> para sair do menu.

# **Função de gravação**

Esta funcionalidade permite gravar um canal digital mesmo que o televisor esteja no modo de espera. Tem de programar o videogravador.

Se quiser continuar a ver outro canal digital depois de definir um temporizador, pode fazer isto através da mudança de canais da forma normal.

Importante*:Tem de ligar o videogravador a* EXT2 *(consulte Ligar equipamento periférico, p. 30). Não se esqueça de que não é possível gravar um canal e ver outro canal em simultâneo.*

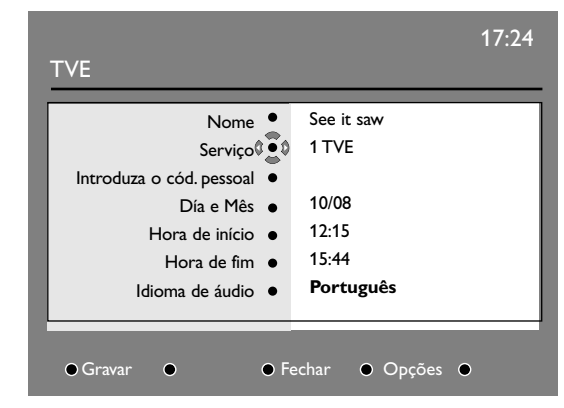

- $\bigodot$  No modo digital, carregue na tecla  $\textcircled{\textsc{ii}}$  para ver o guia de TV.
- $\bullet$  Utilize o cursor para baixo para aceder à lista Predef./Serviço ou carregue no cursor para a direita para aceder à lista Hoje.
- Carregue na tecla vermelha para aceder ao menu Gravar.
- $\bullet$  Utilize o cursor para cima/para baixo para seleccionar uma definição e carregue no cursor para a direita para entrar no submenu. Efectue o ajuste e carregue na tecla OK ou no cursor para a esquerda para sair.
	- **Nome:** o programa seleccionado aparece aqui.
	- **Serviço:** pode mudar o número do programa que pretende gravar. Carregue na tecla OK para confirmar.

*Nota: só é possível alterar um número que esteja na lista de favoritos seleccionada actualmente.*

• **Introduza o código pessoal se estiver bloqueado**: introduza o código pessoal apenas se tiver activado a funcionalidade Restrição de acesso (ver p. 12). Carregue em **OK** para confirmar.

- **Dia e Mês**: introduza a data com as teclas númericas ou as teclas **-P+**. Carregue na tecla **OK** para sair
- **Hora de início**: introduza a hora de início.
- **Hora de fim**: introduza a hora de fim.
- **Idioma de áudio**: seleccione o idioma e confirme com a tecla **OK**.
- **Idioma das legendas**: efectue a selecção e confirme com a tecla **OK**.
- **Legendas para deficientes auditivos**: seleccione **Yes** ou **No** e confirme com a tecla **OK**.
- **Ocorrência**: seleccione **Uma vez**, **Diariamente** ou **Semanalmente** e confirme com a tecla **OK**.
- **6** Carregue na tecla vermelha para guardar a gravação. Reaparece o guia de TV. Pode premir a tecla verde para ver a lista de gravações definidas.
- § Se tiver terminado de ver televisão, tem de a deixar no modo de espera para gravar o programa a activar. *Importante: nunca desligue o televisor com o botão LIGAR quando programar uma gravação, utilize a tecla* B *do modo de*

*espera do telecomando*. **•** Se quiser continuar a ver outro canal digital depois de definir um temporizador, pode fazer isto através da mudança de canais da forma

normal. *Importante: No modo digital, se mudar o canal quando começar a gravação, o televisor grava o último canal seleccionado.*

- **a** Quando o temporizador tiver de iniciar um canal digital, enquanto estiver a ver outro canal, o canal digital programado aparece e a gravação começa.Aparece uma mensagem de aviso.
- çSe uma gravação digital estiver em progresso, quando tentar alterar um canal, aparece uma mensagem de confirmação para *continuar a gravação ou cancelar a gravação.* Quando seleccionar *cancelar a gravação*, aparece

o canal seleccionado recentemente.

# **Modo de TV Analogico**

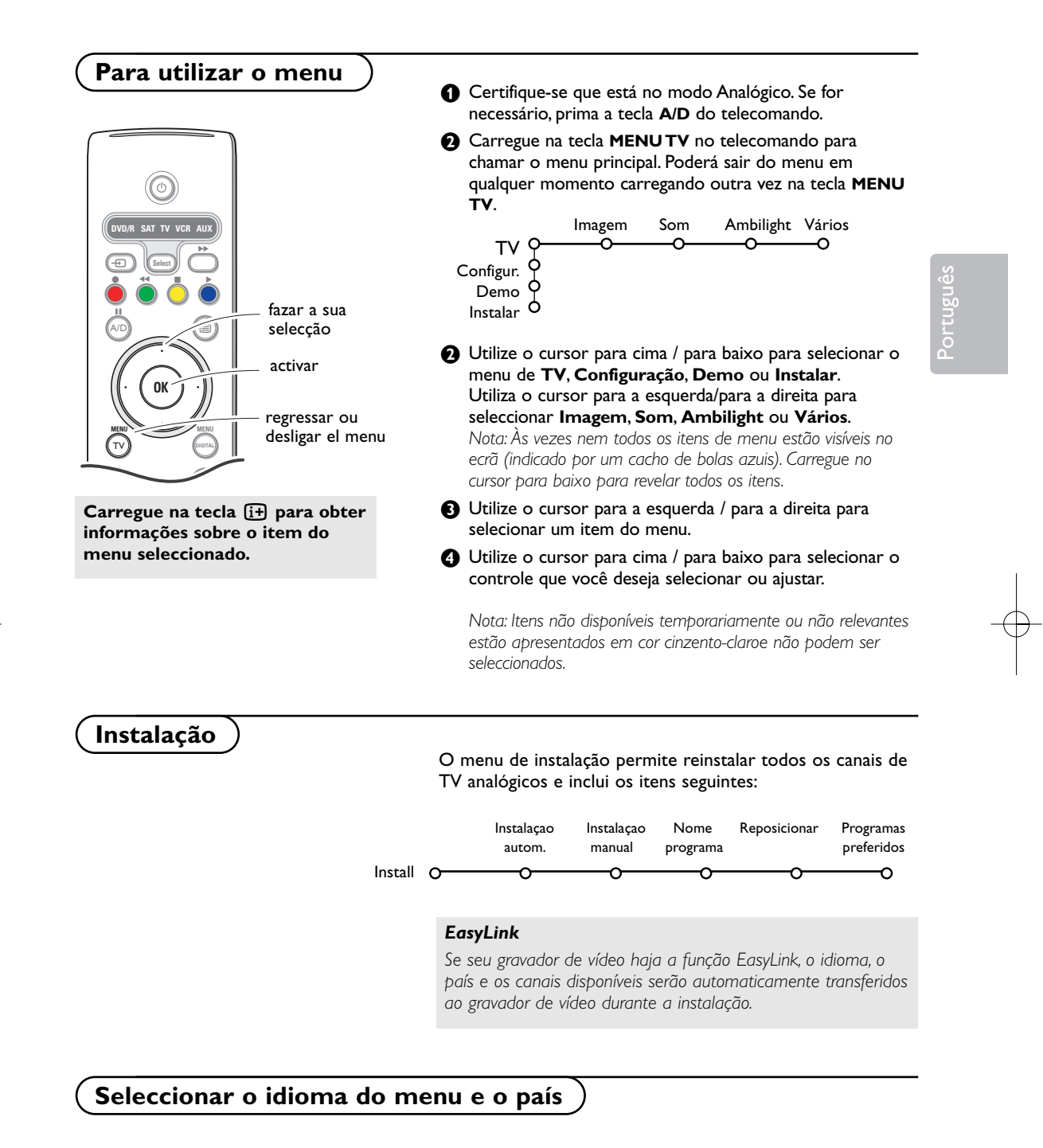

Se quiser mudar o idioma do menu e/ou o país em que se encontra, vá ao menu Preferências de idioma e local, pág. 11.

# **Memorizar os canais de TV**

Poderá procurar e memorizar os canais de TV analógicos de duas maneiras diferentes: com Instalação Automática ou Instalação Manual (sintonizar canal por canal). Seleccione sua escolha através do cursor para a direita.

#### **Instalação automática**

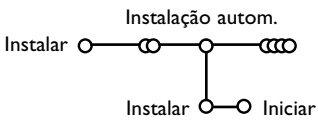

- & Seleccione **Instalação autom.** no menu Instalar. *Nota:Todos os canais devem estar destrancados para a autoprogramação. Se for pedido, introduza seu código PIN para destrancar todos os canais.Veja TV, menu Vários,Trancar o TV, a p. 26.*
- <sup>2</sup> Carregue o cursor para baixo. Aparecerá a etiqueta opção de autoprogramação **Iniciar**.
- **8** Carregue o cursor para direita.
- ' Aparecerá a mensagem **Procura** e visualizar-se-á o progresso da autoprogramação.

Se for detectado um sistema por cabo ou um canal de TV transmitindo ACI (Automatic Channel Installation), aparecerá uma lista de programas. Sem transmissão ACI, os canais são numerados de acordo com sua selecção de idioma e país. Poderá utilizar Reposicionar para alterar os números dos canais. Veja p. 19.

*Pode acontecer que a empresa de TV por cabo ou o canal de TV apresente um menu de selecção da emissão. O plano e os itens serão definidos pela companhia ou pelo canal de TV. Faça a sua escolha com o cursor e carregue na tecla OK.*

#### **Instalação manual**

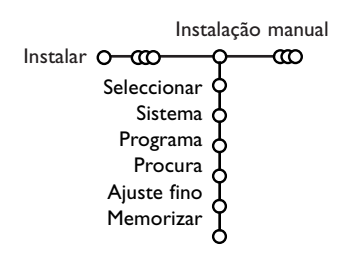

Procurar e memorizar os canais de TV fazem-se canal por canal. Deverá respeitar **todos e cada um dos passos** do menu Instalação Manual.

- & Seleccione **Instalação manual** no menu Instalar.
- é Carregue o cursor para baixo. Siga as instruções na tela.

*Nota: Procura ou selecção direta de um canal de TV Se conhecer a frequência ou o número de canal C- ou S-, poderá marcá-los directamente com as teclas numeradas 0 a 9 (e.g. 048). Carregue no cursor para cima para continuar.*

Repetir para procurar outro canal de TV depois de ter memorizado o canal de TV seleccionado.

#### **Atribuir um nome ao programa**

Pode alterar o nome guardado na memória ou atribuir um nome ao canal de TV que ainda não tenha sido introduzido. Um nome com até 5 caracteres ou números pode ser atribuído ao programa – números de 0 a 99 – e aos dispositivos externos.

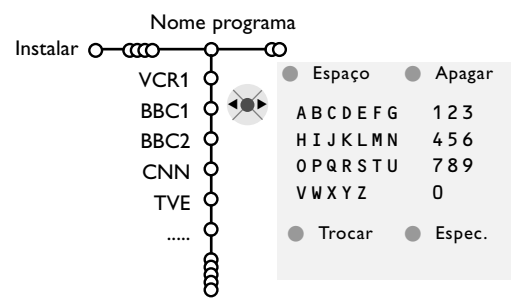

- & Seleccione **Nome programa** na menu Instalar e carregue no cursor para baixo.
- **e** Seleccione o número de programa. *Nota: Manter premido o cursor para cima / para baixo para percorrer a lista de programas e para evitar que o TV sintoniza cada canal encontrado.*
- **Mudar a ordem da lista de programas**

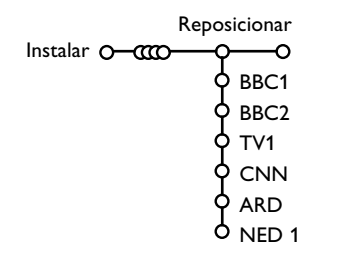

**8** Carregue no cursor para a direita. Aparecerá um teclado na tela. Carregue no cursor para a direita para entrar no teclado. Carregue no cursor para cima / para baixo, para a esquerda / para a direita para selecionar o primeiro caráter e carregue em **OK**. Repita para cada caráter que você deseja introduzir.

Seleccione **Espaço** para introduzir um espaço; **Apagar** para eliminar o caráter realçado no nome introduzido; **Trocar** para visionar caracteres maiúsculos e minúsculos no teclado; **Especial** para visionar caracteres especiais no teclado. Carregue em **OK** para confirmar.

Português

- **4** Carregue repetidamente no cursor para a esquerda quando tiver acabado nomear.
- **6** Seleccione outro número de programa e repita os pontos  $\mathbf 0$  a  $\mathbf 0$ .

De acordo com a sua preferência, poderá alterar a ordem dos canais de TV memorizados.

& Seleccione **Reposicionar** na menu Instalar.

**a** Siga as instruções na tela.

#### **Selecção de canais favoritos de TV**

Programas preferidos Instalar O-CCCC

- Sim Sim Não BBC1 BBC2 TV1
- Sim Sim NED 1 O <sub>Não</sub> **CNN** ARD
- & Seleccione **Programas preferidos** na menu Instalar.
- **A** Seleccione o seu número de programa com o cursor para cima/ para baixo.
- **8** Seleccione Sim ou Não com o cursor para direita.
- **A** Repita **Q** e **Q** para todos os canais de TV ou fontes externas que você deseja mudar para canal de TV ou fonte externa preferido ou não.

# **Configuração**

O menu de Configuração contém itens que controlam Geral Fonte Descodificador os ajustes das funções e características dos televisores, Configur. O  $\Omega$ dos serviços e dos periféricos que possam estar Fundo menu ligados. Regulações fábrica OSD O menu **Geral** permite você alterar vários ajustes que Título programa presumivelmente são configurados com menos Teletexto 2.5 frequência do que a maior parte dos ajustes. Auto surround O menu **Fonte** permite você selecionar uma fonte. Subwoofer O menu **Descodificador** permite você definir um ou Intro./Mudar código mais números de programa como números de

programa do descodificador.

Carregue na tecla  $\boxed{i+}$  no telecomando para obter informações sobre o item do menu seleccionado.

#### **Geral**

Este menu permite você alterar vários ajustes que presumivelmente são configurados com menos frequência do que a maior parte dos ajustes

#### **Fundo menu**

Seleccione **Sim** ou **Não** para ligar ou desligar o menu de fundo.

#### **Regulações fábrica**

Para repor os ajustes da imagem e do som nos valores predefinidos na fábrica, mas manter os ajustes de instalação de canais.

#### **OSD (On Screen Display)**

& Seleccione **OSD**.

é Seleccione **Normal** para ativar a visualização continua do número do programa e a visualização extensa do canal de TV e informação do programa na tela. Mínimo para ativar a informação reduzida do canal.

*Nota: Quando estiver ligado legenda, veja Vários, a p. 26, visualização do número do programa não é possível.*

#### **Título programa**

Seleccione **Título programa Sim** ou **Não**. Se seleccionar **Sim**, após a selecção de um programa de TV ou após premir a tecla [i+] do telecomando, um canal de TV que emita teletexto poderá transmitir o nome do canal de TV ou o título do programa. Se seleccionar **Não**, o título do programa só aparecerá depois de pressionar a tecla <sup>[14]</sup> e não após a selecção de um canal de TV.

#### **Teletexto 2.5**

Alguns transmissores oferecem a possibilidade de ver mais cores, outros cores de fundo e melhores imagens nas paginas teletexto.

- **6** Seleccione **Teletexto 2.5**.
- **e** Carregue no cursor para a direito para selecionar **Teletexto 2.5 Ligado** para aproveitar deste recurso.
- **6** Carregue outra vez no cursor para a direito para selecionar **Teletexto 2.5 Desligado** se você gostar mais do plano neutro de teletexto. A selecção está de aplicação para todos os canais transmitindo teletexto 2.5.

*Nota: Poderá levar alguns segundos antes da transmissão teletexto alterar para Teletexto 2.5.*

#### **Auto Surround**

Às vezes um estação transmita sinais especiais para programas codificados Som envolvente. Quando estiver **ligado Auto surround**, o TV irá automaticamente no melhor modo de som envolvente.

#### **Subwoofer**

Seleccionar **Sim** se tiver instalado um subwoofer externo.Ver Ligação de Equipamento Periférico, Ligação de Subwoofer Extra, pág. 34.

#### **Introduzir/Mudar código**

O recurso Trancar o TV (Veja TV,Vários, à p. 26) permite você trancar canais para impedir crianças assistir certas programas. Para assistir canais trancados, tem de introduzir um código de acesso. O item do menu Introduzir/Mudar código permite você criar ou alterar um número de identificação pessoal (Personal Identification Number - PIN).

& Seleccione **Intro./Mudar código**.

é Se não existir um código, o item do menu está ajustado em **Introduzir código**. Se já for introduzido um código anteriormente, o item do menu está ajustado em **Mudar código**. Siga as instruções na tela.

# **Importante: Esqueceu-se do código !**

- & Seleccione **Mudar código** no menu Geral e carregue no **OK**.
- é Carregue no cursor para a direita e introduza o código de zerar 8-8-8-8.
- $\bigodot$  Carregue outra vez no cursor e introduza novo código pessoal de 4 dígitos. O código prévio é eliminado e o novo código é memorizado.

# Português

#### **Fonte**

Esta menu permite você selecionar o periférico conectado a um das entradas externas. Fonte

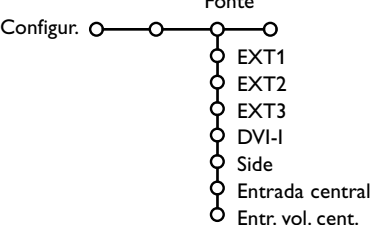

- Carregue no cursor para a direita para entrar na lista de nomes dos periféricos conectados à entrada selecionada.
- Seleccione o aparelho periférico com o cursor para cima / para baixo.

Uma vez selecionado a fonte, p. ex. DVD, a fonte será automaticamente selecionada se o controle remoto estiver no modo DVD, veja a p. 4, e carregando na tecla  $\bigoplus$  no telecomando.

#### **Entrada central - Entrada vol. central**

Se tiver conectado um receptor envolvente à TV, veja p. 32, os altifalantes da TV podem agir de altifalante de centro, tornando des-necessário um altifalante de centro em separo.

Seleccione **Entrada central Ligado**.

Se tiver seleccionado **Ligado**, poderá ajustar o **volume do Centro** utilizando o cursor para a esquerda/para a direita para corrigir as diferenças entre o nível do volume do receptor de áudio externo e o dos altifalantes.

# **Descodificador**

No caso de ter ligado um Descodificador ou Decifrador, ver na página 30, poderá definir um ou mais números de programa como números de programa do descodificador.

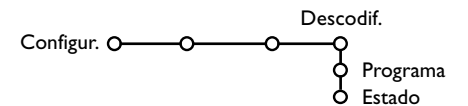

- **6** Seleccione **Descodif.** com o cursor para direita.
- é Seleccione **Programa**.
- Seleccione o número do programa sob o qual você memorizou o programa vindo do seu descodificador.
- ' Seleccione **Estado**.
- Selecone **Desligado**, **EXT1** ou **EXT2**, a tomada euroconector onde ligou o seu descodificador.
- Seleccione **Desligado** no caso de não querer que o número de programa escolhido seja activado como número de programa do descodificador.

#### Ambilight **Teletexto** Active Control TV<sub>O</sub> Configur. C Demo Instalar  $\bigcirc$ **Demo**

#### O menu Demo permite demonstrar os recursos do TV separadamente ou num laço contínuo.

*A passagem por todos os modos AmbiLight permite visualizar cada modo durante 10 segundos cada. Antes de passar ao modo seguinte, a luz começa por se desvanecer até desligar e, em seguida, ilumina-se no modo seguinte*

# **Menu TV**

**Carregue na tecla**  $[i]$  **no telecomando para obter informações sobre o item do menu seleccionado.**

#### Carregue na tecla **MENU** no telecomando para chamar o menu principal.

*Notas:*

- *- Dependendo do sinal de entrada, um ou mais items do menu poderão não ser seleccionáveis.*
- *.- Alguns menus análogos também podem ser mostrados em modo digital.*

# **Menu Imagem**

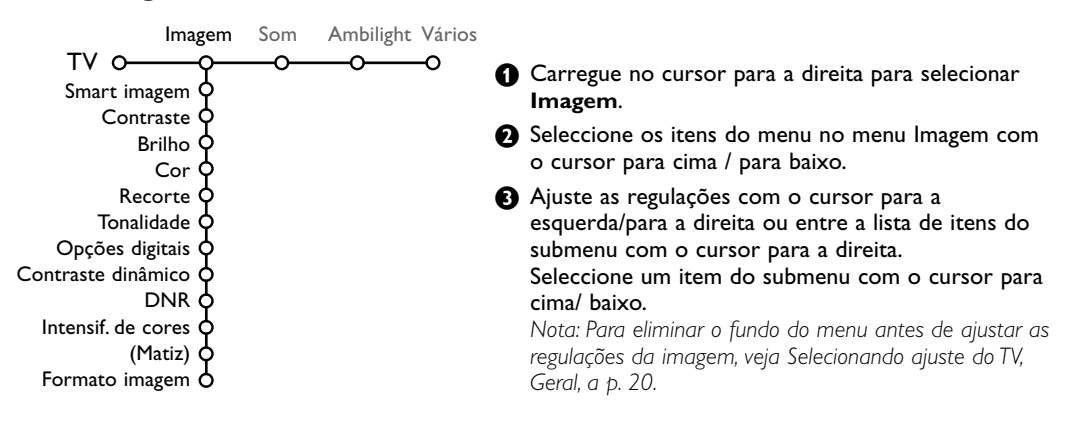

#### **Smart imagem**

Seleccione **Smart imagem** para exibir uma lista de ajustes da imagem predefinidos, cada um correspondente a ajustes específicos feito na fábrica.

#### **Pessoal** refere-se aos ajustes da imagem de preferência pessoal no menu da imagem.

*Nota: Este Flat TV Philips foi programado de fábrica para oferecer o melhor aspecto em locais com luz brilhante e onde se usa habitualmente iluminação fluorescente, como nas lojas. Uma vez que as nossas casas não têm o mesmo tipo de luz, é aconselhável verificar os vários modos de regulação da imagem (Smart imagem) para a adaptar às condições que melhor se adequem ao ambiente da casa. Muitos consumidores consideram a opção Natural como o melhor escolha.*

#### **Opções digitais**

Pixel Plus 2 é o ajuste mais ideal, dobra a resolução horizontal e aumenta o número de linhas com 33 %. Poderá seleccionar a opção Movie Plus se a imagem tiver algum efeito 'fantasma'. Dependente da sua preferência, poderá considerar seleccionar Progressive Scan.

#### **Contraste dinâmico**

Ajuste o nível em que o TV automaticamente aumenta os detalhes nas zonas escuras, centrais e claras da imagem.

#### **DNR**

Ajuste o nível em que o ruído na imagem é medido e reduzido.

#### **Intensif. de cores**

Tornará mais vivas as cores e melhorará a resolução dos detalhes em cores brilhantes.

#### **Matiz**

Compensa as variações de cor nas transmissões codificadas NTSC.

#### **Formato imagem**

pág. 4.

Ajustará o formato da imagem dependente do formato da transmissão e dos seus ajustes preferidos. Vidé Uso do telecomando, formato da Imagem,

# **Active Control**

A TV avalia e corrige continuamente cada sinal que entra para oferecer a imagem a melhor possível. O sensor da luz ambiente ajusta as regulações de acordo com as condições da sala (apenas se tiver seleccionado o valor médio ou máximo do Controlo Activo).

- **O** Carregue na tecla **B** no telecomando. *Nota: desligar todos os menus do ecrã.*
- **<sup>2</sup>** Aparecerá o menu Active Control.
- **6** Carregue no cursor para cima/para baixo para seleccionar os valores de Active Control **Desligado**, **Mínimo**, **Médio** ou **Máximo**. Os ajustes da imagem são optimizados continuo e automatica-mente apresentados por meio de barras. Os itens do menu não podem ser seleccionados.
- **4** Carregue no cursor para a direita para seleccionar **Smart imagem**.
- **6** Carregue no cursor para cima/para baixo para seleccionar um dos ajustes de imagem predefinidos.
- § Carregue no cursor para a direita para seleccionar **Display activo**.
- **•** Carregue no cursor para cima/para baixo para seleccionar **Barras**, **Pixel Plus 2**, **Digital Natural Motion** ou **Desligado**. Se seleccionar Pixel Plus 2 ou Digital Natural Motion, o TV será dividido em duas partes: na parte esquerda o ajuste de qualidade da imagem seleccionado está desligado; na parte direita está ligado.
- **a** Carregue outra vez na tecla  $\omega$  para desligar o menu Active Control.

#### **Menu Som**

Som Smart som Equalizador Volume Equilibrio Loudness Volume auscultador Modo surround (Dual I-II) (Mono/Estereo) (Nicam/Analógico) (Efeito 3D) AVL TV O

Volume delta

#### & Carregue no cursor para a direita para selecionar **Som**.

Seleccione os itens do menu no menu Som com o cursor para cima / para baixo e ajuste as regulações com o cursor para a esquerda / para a direita. Não se esqueça, ajustes de controle ficam a níveis normais de médio alcance quando a balança em barra está posicionada no centro.

#### **Smart som**

Seleccione **Smart som** para visionar uma lista de ajustes do som predefinidos, cada um correspondente a ajustes específicos feito na fábrica para Agudos e Graves. **Pessoal** refere-se aos ajustes do som de preferência pessoal no menu do som.

#### *Nota:*

- *- Dual* X *apenas está disponível com transmissão som dual.*
- *- Mono/Estéreo apenas é selecionável em caso de transmissão estéreo análoga.*
- *- Nicam/Analógico apenas é selecionável em caso de transmissão Nicam.*

## **Ambilight**

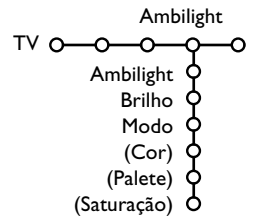

A Ambilight constitui um conceito de iluminação inovador utilizando luz com cores totalmente ajustáveis da parte posterior do TV, aumentando a sensação de conforto visual enquanto está a ver televisão. A análise do conteúdo das imagens ajusta continuamente as cores, ou as luzes podem ser ajustadas para qualquer cor fixa e várias tonalidades de branco. A Ambilight cria o ambiente ideal para ver televisão, oferecendo um experiência mais relaxante, uma percepção de melhor qualidade visual da imagem em termos de detalhas, contraste e cores.

No modo de espera a luz pode ser ajustada / controlada para qualquer cor, proporcionando um toque único ao ambiente.

- **6** Seleccione **Ambilight** no menu TV.
- **a** Carregue no cursor para baixo para entrar no menu Ambilight.
- Seleccione Ambilight e carregue no cursor para a direita para seleccionar **Desligada** ou **Ligada**.
	- **Desligada**: desliga a luz envolvente e apaga todos os outros itens do menu.
	- **Ligada**: a luz envolvente está ligada. Refina as configurações da luz nos menus abaixo.
- ' Seleccione **Brilho** para ajustar a saída de luz das luzes ambientes.
- **6** Seleccione Modo e carregue no cursor para a direita para seleccionar **Cor**, **Ambiente**, **Descontraida**, **Cine** ou **Acção**.
	- **Cor**: emanará luz constante de acordo com os ajustes no menu de cor Ambilight.Veja abaixo.
	- As opções **Ambiente**, **Descontraida**, **Cine** e **Acção** combinarão dinamicamente o brilho e a cor com o conteúdo do ecrã.

A selecção feita do modo influenciará a velocidade e/ou a saturação e/ou a intensidade determinando a impressão visual. E.g. no modo **Descontraido** a modificação da taxa de brilho e de cor é gradual e suave, proporcionando uma experiência mais imersiva e relaxante.

**Ambiente** é a modificação da taxa de brilho e de cor predefinida na fábrica.

**Cine** influenciará a percepção de um filme e o modo **Acção** mode influenciará a impressão dinâmica.

*Observações:*

- *A taxa de modificação é limitada para não causar sensações desconfortáveis.*
- *- Dependente da selecção feita, certos itens do menu Ambilight estão apagados e não podem ser seleccionados.*

#### **A Ambilight no modo de espera**

Se estiver desligado o TV, as luzes ambientes também serão apagadas. Se o TV estiver no modo de espera, a Ambilight pode ser utilizada para criar um toque particular de ambiente. Carregue na tecla Ambilight ligada/desligada no telecomando para mudar entre Ambilight Desligada/Ligada.

Português

#### **Interferência por infravermelhos nos dispositivos externos**

Para evitar má recepção do telecomando, coloque os dispositivos externos afastados das luzes ambiente do seu TV.

*Nota: Ambilight não funciona bem se a temperatura da sala for inferior a 15°C.*

#### **Modos de Cor Smart:**

- **Pessoal**: Seleccione qualquer cor ou matiz conforme seu gosto pessoal, e.g. sua decoração interior, o conteúdo do programa (desporto, filme, etc.), o humor com que é tocado etc.
- **Branco quente**:A cor corresponde com aquela da maior parte das lâmpadas normais. Seleccione esta regulação se quiser a Ambilight condizer com a iluminação normal da sala.
- **Branco frio**:A cor corresponde com aquela da luz do dia normal(6500K). Seleccione aquela regulação se preferir iluminação mais fria.

*Observação: 6500 K é o ajuste recomendado pelo SMPTE (sociedade de Engenheiros de Televisão e Filmes) para a iluminação de fundo dos ecrãs.*

• **Azul**:A maior parte dos consumidores prefere a cor azul para criar uma atmosfera fria, moderna, e/ou misteriosa. Seleccione esta regulação de acordo com seu gosto pessoal ou humor do momento.

#### **Menu Vários**

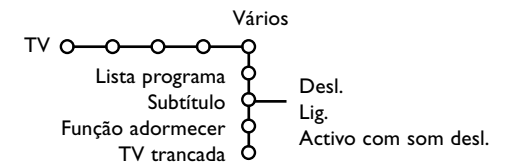

Carregue na tecla [i+] no telecomando para **obter informações sobre o item do menu seleccionado.**

- **O** Carregue no cursor para a direita para selecionar **Vários**.
- A Seleccione os itens do menu com o cursor para cima / para baixo e ajuste as regulações com o cursor para a esquerda / para a direita.

#### **Lista de programa**

Carregue na tecla **OK** para mudar o canal de TV selecionado ou a fonte externa selecionada.

#### **Subtítulo**

A página de subtítulos deve ser memorizada para cada canal de TV:

Ligue o teletexto e seleccione a página de subtítulos apropriada no índice. Desligue o teletexto.

**Subtítulos ligados** automaticamente visioná-losão nos canais de TV seleccionados se o programa os transmitam. Um símbolo indicará

que o modo está ligado. Seleccione **Activo com som desligado** se

quiser ter mostrada automaticamente a legenda quando o som tiver sido desligado com a tecla **咲** no telecomando.

#### **Função adormecer**

Marca um período de tempo após o qual o TV ligará automaticamente no modo de espera.

#### **TV trancada**

- **6** Seleccione **TV** trancada.
- **e** Carregue no cursor para a direita para entrar no menu TV trancada.Você tem de introduzir o seu código.

*Nota: É preciso re-introduzir o seu código de cada vez que entra no menu TV trancada.*

**Importante: Esqueceu-se do código ! Ver p. 21.**

**8** Seleccione uma dos itens do menu no menu TV trancada.

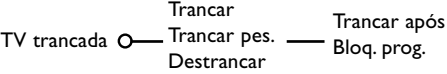

- **Trancar** se quiser trancar todos os canais e fontes externas.
- **Trancar pes.** e carregue no cursor para a direita.

Seleccione:

- **Trancar após** de se quiser trancar todos os programas a partir de certa hora. Carregue no cursor para a direita e introduza a hora com o cursor para cima / para baixo. Carregue na tecla **OK** para validar.
- Bloq. prog. se quiser trancar programas de um certo canal de TV ou fonte externa;
- Seleccione **Destrancar** para destrancar todos os programas e fontes externas simultaneamente.

# **Teletexto Digital**

Alguns canais digitais, que são seleccionados como qualquer outro canal, oferecem serviços dedicados de teletexto (por ex.: BBC TEXT).

# $\bullet$  Premir  $\text{F}$  para ligar o teletexto.

*Somente no Reino Unido:*

- *- MHEG aparece quando os programas integram elementos interactivos 'text-mheg', assinalados pelo ícone MHEG.*
- *- para ligar o teletexto, manter a tecla* b *premida durante 3 segundos.*
- é Para usar o teletexto digital, siga as instruções dadas no ecrã.
- **8** Dependendo do serviço, poderá ter que usar as teclas do cursor, a tecla **OK**, as teclas coloridas, a tecla do teletexto e, por vezes, as teclas digitais.
- **4** Quando terminar de consultar o teletexto, seleccione um canal diferente com as teclas **–P**+ ou siga as instruções do ecrã para regressar à imagem

#### **Informação de texto**

Alguns canais digitais também oferecem informação sobre o programa que está a ser transmitido. Nesse caso, pode aparecer uma mensagem no rodapé do ecrã durante alguns segundos. Siga as instruções do ecrã e use as teclas do cursor para percorrer as páginas de texto.

# **Teletexto Analógico**

A maior parte dos canais de TV tramite informações através do teletexto. Este TV tem uma memória de 1200 páginas que memorizará a maior parte das páginas e subpáginas transmitidas para reduzir o tempo de espera. Depois de cada mudança de programa, a memória estará recapitulada.

#### **Ligar e Desligar o Teletexto**

Carregue na tecla  $\equiv$  para ligar/desligar o teletexto.

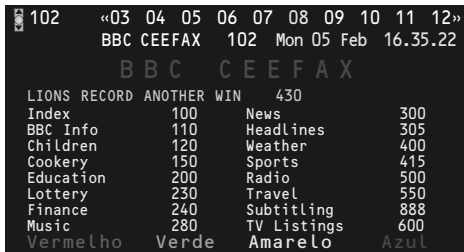

#### **Seleccionar uma Página de Teletexto**

- Introduza o número de página desejado com as teclas numeradas ou com as teclas do cursor para cima/para baixo, para a esquerda/para a direita ou com a tecla **-P+**.
- Seleccione com as teclas coloridas, correspondentes à côr das opções no fundo do ecrã o assunto desejado.

#### **Página anterior do teletexto**

*(Apenas possível se não estiver disponível uma lista de páginas favoritas de teletexto.Ver p. 28.)* Carregue na tecla PP.

#### **Selecção do índice da página de teletexto**

Carregue na tecla cinzenta > para visualizar a página principal do índice (normalmente a página 100).

#### **Só para transmissores de teletexto TOP.**

Carregue na tecla [i+]. Aparece un aspecto dos assuntos de teletexto T.O.P. disponívels. Seleccione com o cursor para cima/para baixo, esquerda/ direita o assunto desejado e carregue na tecla **OK**. Nem todos os canais de TV transmitem o teletexto T.O.P.

#### **Escolha das subpáginas**

Se uma página de teletexto seleccionada consistir de diferentes subpáginas, aparecerá no ecrã uma lista de subpáginas disponíveis. Carregue no cursor para a esquerda ou para a direita para seleccionar a subpágina anterior ou seguinte.

#### **Imagem/Teletexto**

- **O** Carregue na tecla ■. Carregue na tecla [12 para visionar o Teletexto na parte direita do ecrã.
- **O** Carregue na tecla 12 para desligar ecrã dual.

#### **Aumentar**

Carregue repetidamente na tecla **(a)** para visionar a parte superior de teletexto, a parte inferior de teletexto e para depois retornar ao tamanho da pagina de teletexto normal. Se a página de teletexto estiver aumentada poderá percorrer o texto linha por linha utilizando cursor para cima/para baixo.

#### **Hypertexto**

Com hypertexto você poderá selecionar e procurar páginas contendo qualquer palavra ou número na página atual teletexto.

- & Carregue na tecla **OK** para realçar a primeira palavra ou um número na página.
- é Usa o cursor para cima / para baixo, para a esquerda / para a direita para selecionar a palavra ou o número que você deseja procurar.
- **8** Carregue na tecla OK para confirmar. Aparecerá uma mensagem em baixo da tela indicando que está procurando ou que não se encontra a palavra ou a página.
- **4** Utilize o cursor para cima para sair do hipertexto.

#### **Menu Teletexto**

- **6** Carregue na tecla **MENU TV** para ativar o menu.
- **A** Carregue no cursor para cima / para baixo para selecionar itens do menu.
- **6** Carregue no cursor para a direita para activar.

#### **Revelar**

Revelar/dissimular informações escondidas numa página, como sejam soluções de enigmas e puzzles. Carregue no cursor para a direita para activar.

#### **Preferido**

Pode criar uma lista com um total de oito páginas de teletexto favoritas, seleccionadas de vários canais de TV.

#### **Para juntar uma página favorita à lista:**

- Seleccione a página de teletexto favorita.
- **A** Seleccione **Preferido** no menu do teletexto e prima o cursor direito para entrar na lista.
- **8** Prima novamente o cursor direito para juntar a página.
- **4** Prima a tecla **MENU TV** para visualizar a página.

#### **Para ver uma página favorita da lista:**

Na função Teletexto, use a tecla P«P para percorrer as páginas favoritas do canal de TV actualmente seleccionado.

*Nota: apenas as páginas do canal actual poderão ser seleccionadas.*

#### **Procura**

#### Seleccionar uma palavra

Através do teclado na tela, você poderá entrar uma palavra a ser procurada nas páginas Teletexto. Não faz diferença se utilizar maiúsculos ou minúsculos.

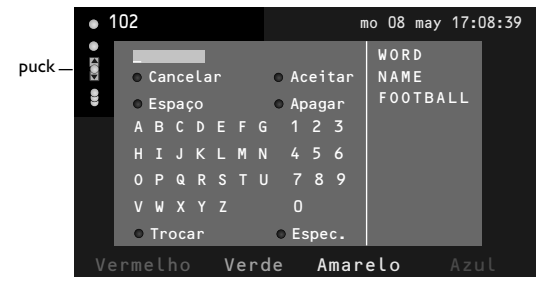

**6** Carregue no cursor para a direita para entrar no teclado.

é Carregue no cursor para a esquerda / para a direita, para cima / para baixo para selecionar os caracteres, palavras ou funções.

- **6** Carregue na tecla OK para confirmar cada caráter selecionado.
- Seleccione **Cancelar** para cancelar a palavra ou o caráter selecionado; **Espaço** para introduzir um espaço, **Apagar** para eliminar o ultimo caráter selecionado, **Trocar** para mudar entre caracteres maiúsculos e minúsculos, **Especial** para visionar caracteres especiais no teclado e carregue na tecla **OK**.
- **6** Carregue repetidamente no cursor para a esquerda para voltar ao menu Teletexto.

#### Procurando uma palavra

- & Introduza a palavra na tela ou seleccione uma palavra da lista história à direita e carregue na tecla **OK**.
- é Seleccione **Aceitar** e carregue outra vez em **OK**. Aparecerá a mensagem **Procurando**.
- **8** Para cancelar a procura ou para procurar outra palavra, seleccione **Teclado** e carregue em **OK**.
- ' Se não for encontrada uma palavra, aparecerá uma mensagem. Se for encontrada a palavra, aquela está realçada na página de teletexto. Para continuar a procura carregue na tecla **OK**.

#### **Ciclo de subpáginas** *(se for disponível)*

Torna automaticamente o ciclo de subpáginas. Carregue no cursor para a direita para activar e desactivar de novo.

#### **Página temporizada**

Para mostrar uma página específica a certa hora.

- Carregue no cursor para a direito para selecionar **Sim** ou **Não**.
- é Introduza a hora e o número de página com as teclas do cursor ou com as teclas numeradas. *Nota: O teletexto não tem de ficar ligado, mas deverá ter em atenção o canal de TV donde seleccionou essa paginá específica.*

#### **Idioma**

Se os caracteres mostrados na tela não corresponderem com os caracteres utilizados pelo transmissor teletexto, poderá alterar o grupo idioma aqui. Seleccione **Grupo 1** ou **2** através do cursor para a direita.

Carregue na tecla **MENU TV** para sair do menu Teletexto.

# **Ligação lateral**

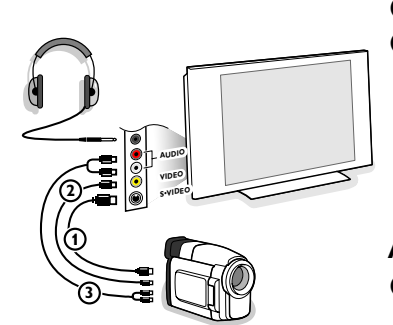

#### **Câmara de vídeo, jogos vídeo**

& Ligue seu câmara ou camcorder como indicado.

é Ligue o equipamento às tomadas **VIDEO** 2 e **AUDIO L** 3 para equipamento monofónico. Ligue também a tomada **AUDIO R** 3 para equipamento estereofónico. A qualidade S-VHS com uma Camcorder S-VHS é obtida através da ligação dos cabos S-VHS às entradas **S-VIDEO** 1 e entradas **AUDIO** 3

*Atenção: Não ligue o cabo* 1 *e* 2 *ao mesmo tempo. Se o fizer, haverá distorção na imagem !*

#### **Auscultadores**

- Introduza a ficha na tomada de auscultadores  $\bigcap$  como indicado.
- $\bigcirc$  Carregue  $\mathbb{I} \mathbb{X}$  do telecomando para desligar os altifalantes internos do seu TV.

*A tomada dos auscultadores tem uma impedância entre 8 e 4000 Ohm e a ficha é do tipo jack de 3,5 mm.*

No menu som seleccione **Volume Auscultador** para regular o volume do som dos auscultadores.

# **Ligação de Equipamento Periférico**

Existe uma vasta gama de equipamento áudio e vídeo podendo ser conectado ao seu TV. Os seguintes diagramas de conexões mostram-lhe como devem ser conectados.

#### *Nota:*

- *a ligação EXT1 pode gerir CVBS, RGB e Audio L/R;*
- *a ligação EXT2 CVBS,Y/C, RGB e Audio L/R;*

*a ligação EXT3 CVBS e Audio L/R;*

- *a ligação DVI pode gerir VGA, SVGA, XGA e 480p, 720p, 1080i e 1152i;*
- *a ligação Side CVBS ou S-VIDEO e Audio L/R.*

*É preferível ligar periféricos com saída RGB à ligação EXT1 ou EXT2 porque a saída RGB oferece uma imagem de melhor qualidade.*

*Se o gravador for equipado da função EasyLink, é obrigatório utilizar o eurocabo juntado à EXT2 para que se possa utilizar inteiramente a função EasyLink.*

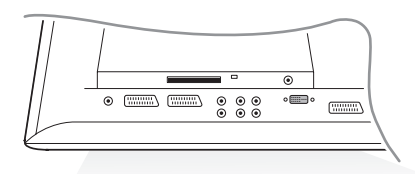

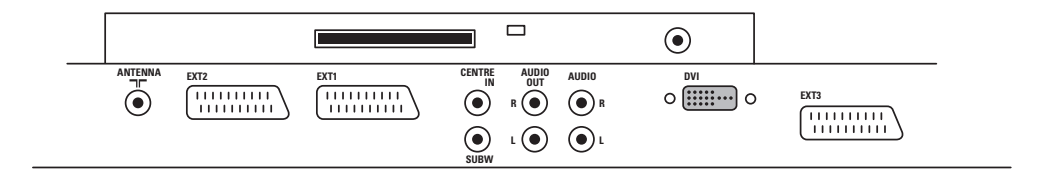

Português

**Gravador (VCR-DVD+RW)**

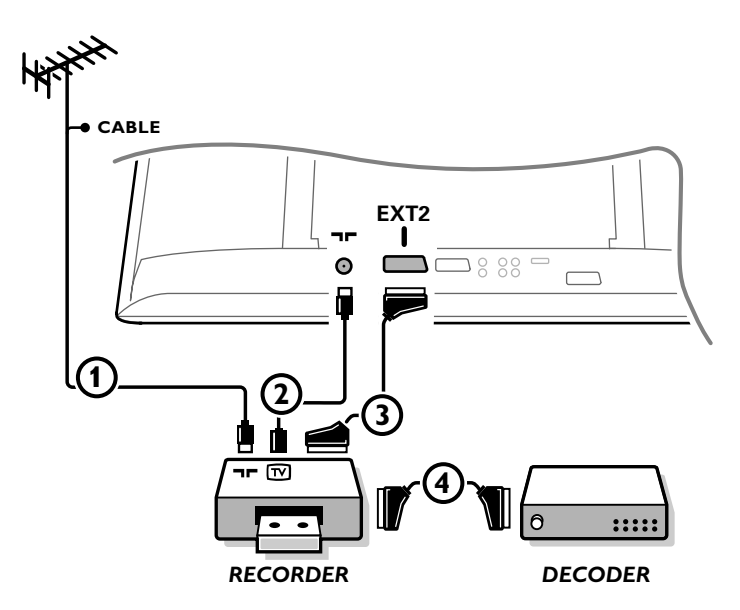

*Nota: Não coloque o gravador muito perto do ecrã porque alguns gravadores podem ser susceptíveis a sinais fora do ecrã. Mantenha uma distância mínima de 0,5 m do ecrã.*

Ligue os cabos de antena  $(1, 2)$  e, para obtenar uma melhor qualidade de imagem um eurocabo  $(3)$ como se indica.

Se seu gravador não tiver um euroconector, a única ligação possível é através do cabo de antena. Para isso, deve sintonizar o sinal de teste do gravador e atribuí-lo o número 0 ou memorizar o sinal de teste sob um número de programa entre 90 e 99, veja Manual de instalação, p. 18. Ver o livro de instruções do seu gravador.

#### **Descodificador e Gravador**

Ligue um eurocabo  $\circled{4}$  ao euroconector do seu descodificador e ao euroconector especial do seu gravador.Ver também o livro de insruções do gravador. Lei Descodificador, página 21. Também é possível ligar o descodificador directamente ao **EXT1** da TV utilizando um eurocabo.

## **Gravador e outros periféricos**

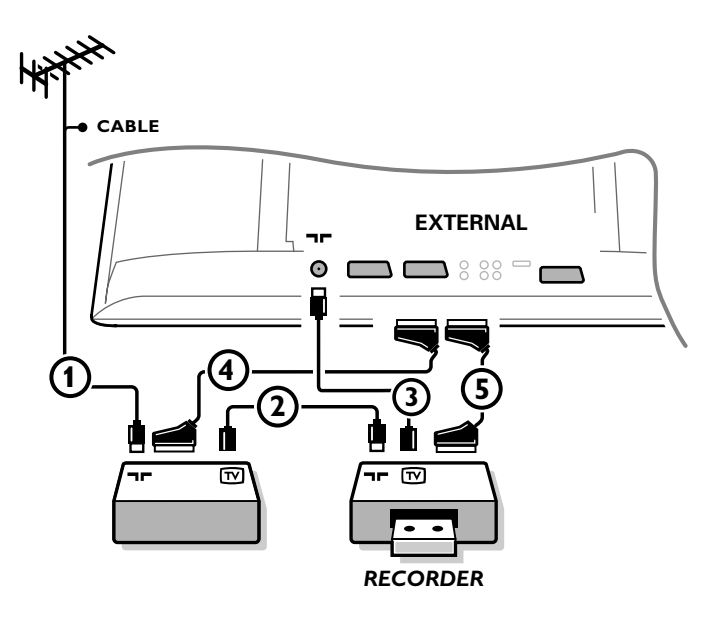

 $\bigcirc$  Ligue os cabos de antena  $(1), (2)$  e  $(3)$  como indicado (só se o periférico tem entrada/saída de TV por antena).

Ligue o gravador com uma eurocabo 5 à **EXTERNAL 2**. Ligue o equipamento com uma eurocabo 4 à um dos eurocabos **EXTERNAL 1** ou **EXTERNAL 3** para obter uma melhor qualidade de imagem.

Se seu gravador não tiver um euroconector, a única ligação possível é através do cabo de antena. Para isso, deve sintonizar o sinal de teste do gravador e memorizar o sinal de teste sob um número de programa entre 90 e 99, veja Instalação manual, p. 18. Ver o livro de instruções do seu gravador.

é Faça uma selecção em menu Configuração, Fonte, p. 21.

Português

#### **Receptor Multicanal Surround**

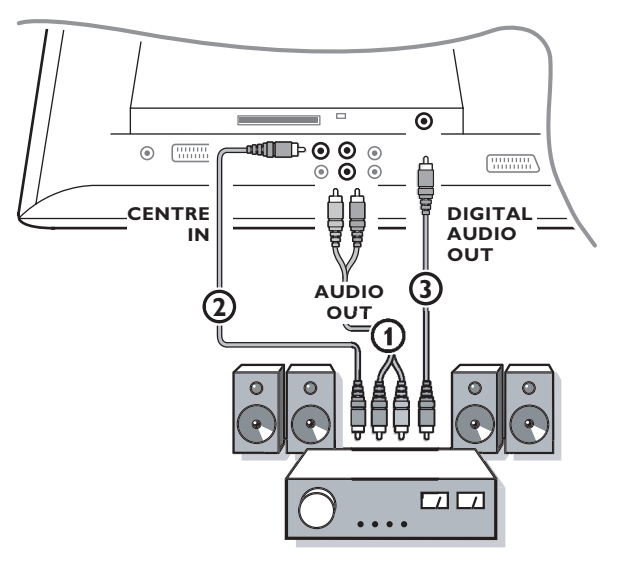

- & Ligue o cabo audio ao receptor Surround multicanal e as saídas **AUDIO OUT L** e **R** na parte inferior  $d\overline{o}$  TV  $\overline{0}$ .
- é Se quiser que as colunas do monitor actuem como altifalante central, ligue também um cabo audio ao receptor Surround multicanal e ao **CENTRE IN** na parte inferior do TV 2.
- **B** Seleccione Entrada central Ligado no menu Fonte. Vidé pág. 21.

#### **Som digital**

- **1** Também ligue o receptor envolvente digital ao conector **DIGITAL AUDIO OUT** 3 para a reprodução de som digital.
- é O som digital será reproduzido se o canal digital seleccionado está a transmitir som **AC3**.
- $\bullet$  Seleccione AC3 no menu Configuração digital, Preferências, Saída de som digital. Veja p. 11.
- **4** Seleccione Digital Audio input no seu receptor envolvente multi-canais envolvente.

#### *Aviso :*

*Se não estiver a transmitir o sinal AC3, a saída de DIGITAL AUDIO OUT não reproduzirá nenhum som.*

*Nota: Não há som quando um canal de TV ou uma fonte externa estiver bloqueada pela função de bloqueio infantil (vidé pág. 26).*

**Dispositivos a ser ligados à ligação DVI**

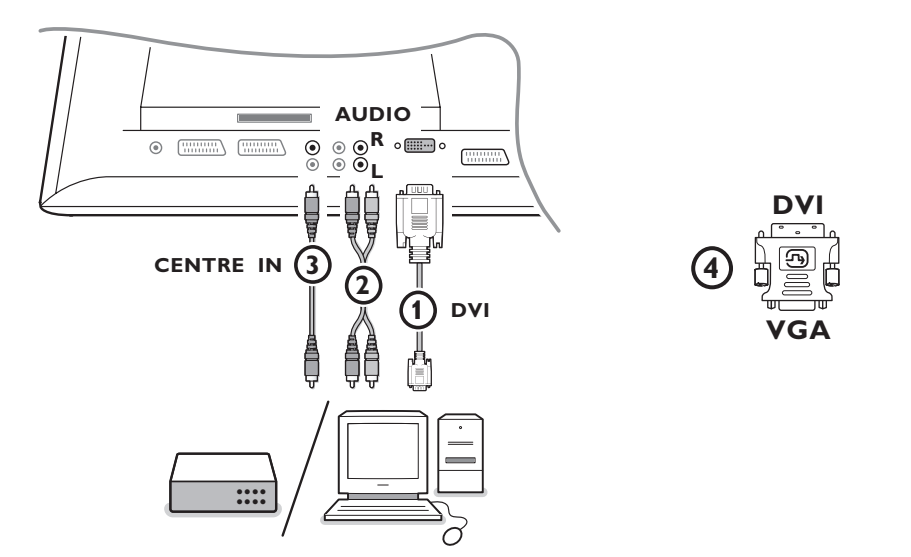

A ligação DVI permite os seguintes modos de visualização TV e monitor, através da tecla - D no telecomando, para dispositivos de Alta Definição (HD) e de computador (PC):

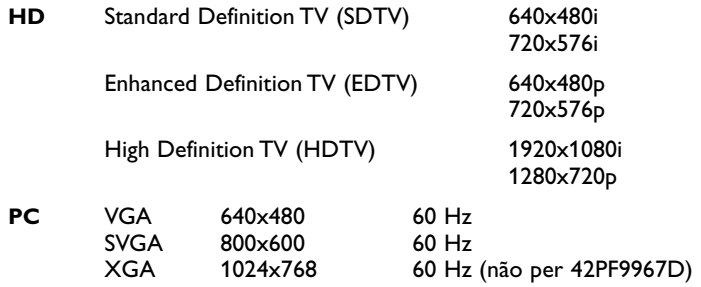

*Nota: Se for necessário, poderá ajustar a posição da imagem para o centro do ecrã através das teclas do cursor.*

 $\bigcirc$  Ligue seu dispositivo à ligação DVI do seu TV  $\bigcirc$ . Dependente do tipo de ligação do seu dispositivo, é possível você tem de utilizar um adaptador apropriado.

#### **DVD**

Ligue o DVI a cabo DVI à ligação DVI do seu TV  $\textcircled{1}.$ 

#### **Computador (PC):**

- equipado com ligação DVI: ligue o DVI a cabo DVI à ligação DVI do seu TV 1.
- equipado com ligação VGA: ligue o cabo VGA a um adaptador VGA para DVI 4 e ligue à ligação **DVI** do seu TV  $\circled{1}$ .

é Ligue o cabo de áudio 2 às entradas de **DVI AUDIO R** (direito) e **L** (esquerda) do TV, se o TV contar com áudio análogo para um equipamento periférico ligado chegando de uma entrada de áudio análogo.

**OU**

Ligue o cabo de áudio 3 a uma das ligações **DIGITAL AUDIO IN** se o TV contar com áudio digital para um equipamento periférico ligado chegando de uma entrada de áudio digital. Além disso, faça a sua escolha da fonte à qual está ligado o equipamento periférico equipado com entrada de áudio digital no menu Configuração, Fonte, p. 21.

Português

## **Conectar um subwoofer**

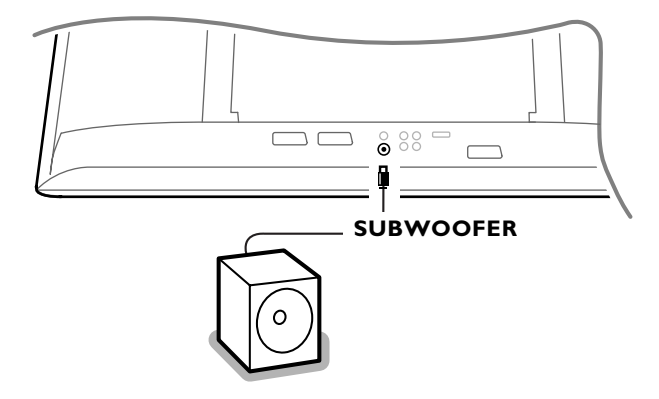

Para melhorar a reprodução do som da sua TV poderá conectar um subwoofer de alimentação externa (entre 20 e 250 Hz).

- & Conecte o cabo áudio do subwoofer externa à tomada **SUBWOOFER** na parte inferior da sua TV.
- é Seleccione **Subwoofer** no menu Configuração, Geral, p. 20.
- $\bigodot$  Ajuste a frequência do subwoofer externo em 100-120 HZ (de acordo com a sua preferência) se presente no subwoofer.
- ' Ajuste o nível do volume do subwoofer externo, presumindo que este controle seja presente no subwoofer.Também veja o manual de instrução do subwoofer externo.

#### **Interface Comum**

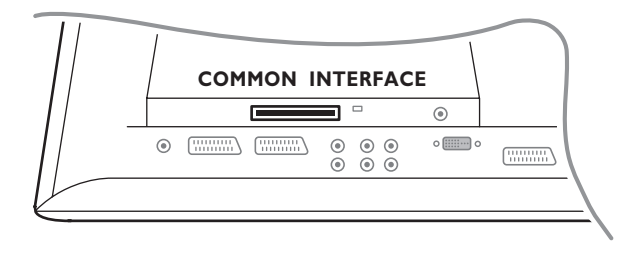

Uma interface comum está disponível para ligar um CAM (Módulo de Acesso Condicional) e um SmartCard.

Por favor, contacte o seu fornecedor de serviços para obter mais informações sobre estes módulos.

*Nota: O televisor deverá ser sempre desligado antes de se inserir qualquer módulo na interface comum.*

# **Gravador ou DVD com EasyLink**

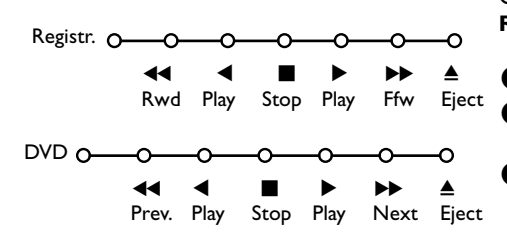

O gravador ou DVD pode ser operado através do menu **Registr.** ou **DVD** na ecrã.

& Carregue na tecla **MENU TV** no telecomando.

é Seleccione o menu **Registrador** ou **DVD** com o cursor para cima / para baixo.

**8** Carregue no cursor para a esquerda / para a direita, para cima / para baixo para selecionar as funções do registrador ou DVD.

*A tecla* ® *para gravar poderá ser operado no modo TV. Se seu Gravador EasyLink está equipado da função espera do sistema, o TV e o gravador ligam-se no modo de espera, quando mantenha primida durante 3 segundos a tecla* B*.*

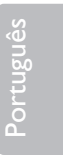

# **Seleccionar equipamento ligado**

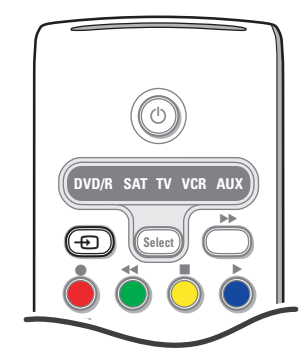

Prima repetidamente a tecla  $\bigoplus$  do telecomando até que a indicação **EXT1**, **EXT2**, **EXT3**, **Side** ou **DVI** apareçam no ecrã, em correspondência com a tomada aonde fez a ligação do seu equipamento.

Observação:A maior parte dos equipamentos (descodificador, gravador) faz a mudança automaticamente

# **Teclas do equipamento de áudio e de vídeo**

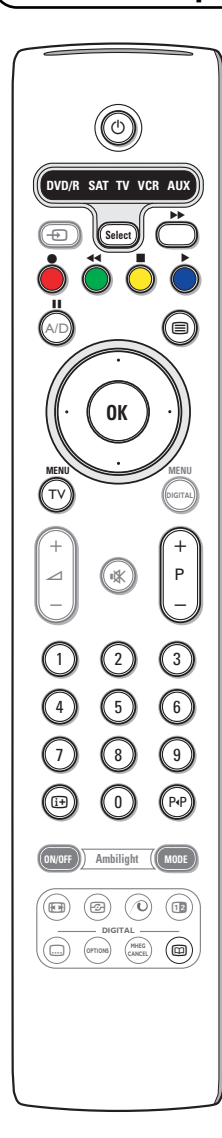

Este telecomando de sistema opera com os seguintes equipamentos Philips: TV,VCR, DVD, SAT (RC5),AMP (+TUNER), CD, CD/R.

Carregue na tecla **Select** para operar um equipamento indicado no ecrã (**AUX** = CD; **DVD/R** = DVD, **SAT** = SAT (RC5). Pode-se seleccionar qualquer aparelho carregando **Select** dentro de 2 segundos. O led piscará devagarmente para indicar o aparelho.

Carregue numa das teclas no telecomando para operar o equipamento periférico.

Para voltar no modo TV, carregue em **Select** enquanto o led piscar. Se não tiver feito nenhuma acção dentro de 60 segundos, o telecomando voltará no modo **TV**.

Se não quiser que o comando volte ao modo TV e quiser continuar no modo seleccionado, proceda da seguinte forma:

Seleccione o modo pretendido com a tecla **Select**.Aguarde até o LED se acender.Volte a premir a tecla **Select** em simultâneo com a tecla **OK** durante, pelo menos, 2 segundos.A partir desse momento, o telecomando não voltará ao modo TV e permanecerá no modo seleccionado. Para retornar à regulação por defeito do telecomando (modo TV), repetir as explicações dadas acima, seleccionando o modo TV.

*Nota: Se mantiver pressionado a tecla Select durante mais de 2 segundos, será transmitido o comando de selecção do sistema RC5/RC6.*

- $\binom{1}{2}$  ligar o modo de espera
- ºæ pausa (**VCR**, **DVD**, **CD)** noticias RDS /TA (**AMP**); para misturar a reprodução (**CD/R**)
- gravar
- rebobinar (VCR, CD); procurar para baixo (**DVD**, **AMP**)
- ‡ parar
- assistir a fita
- † avanço rápido (**VCR**, **CD**); procurar para cima (**DVD**, **AMP**)
- $H$  pausa (**CD/R**)
- **Example 3** mostra RDS (**AMP**); para selecionar sua escolha do idioma para legendas (**DVD**);

i mostrar informações **MENU TV** ligar ou desligar o menu

- **P +** selecção do capítulo, do canal ou da trilha
- 0 9 entrada de dígitos
- P<sup> $\text{P}$ </sup> índice de fita (**VCR**), selecionar um capítulo DVD, seleccione uma freqüência (**AMP**)
- U temporizador VCR
- cursor para cima/para baixo selecionar o disco anterior ou próximo (**CD)**
- cursor para a esquerda / direita selecionar a trilha anterior ou próxima (**CD**) procurar para baixo/cima (**AMP**)

Adicionalmente, o indicador **DVD/R**, **SAT** e **AUX** pode ser programado para operar com DVD-R, DVD + Receiver, DVD-R + Receiver, SAT (RC6), CD-R e VCR.

- & Seleccionar **TV** com a tecla **Select**.
- é Para programar
	- . **DVD-R**, premir a tecla **OK** + dígito 2.
	- . **SAT (RC6)**, premir a tecla **OK** + dígito 4.
	- . **CD-R**, premir a tecla **OK** + dígito 6.
	- . **DVD + receiver**, premir a tecla **OK** + dígito 7.
	- . **DVD-R + receiver**, premir a tecla **OK** + díg. 8.
- . **VCR**, premir a tecla **OK** + dígito 9.

 $\bigcirc$  Seleccionar o indicador DVD/R, SAT, AUX correspondente. O telecomando operará o DVD-R, DVD ou DVD-R em combinação com um receptor (**DVD/R**), SAT (RC6) (**SAT**), CD-R ou VCR (**AUX**).

*Nota: Para retornar aos modos programados de fábrica, basta retirar as pilhas durante alguns minutos, ou premir a tecla OK + dígito 1 (modo DVD); ou + dígito 3 (SAT-RC5) ou + dígito 5 (modo CD).*

36

↸

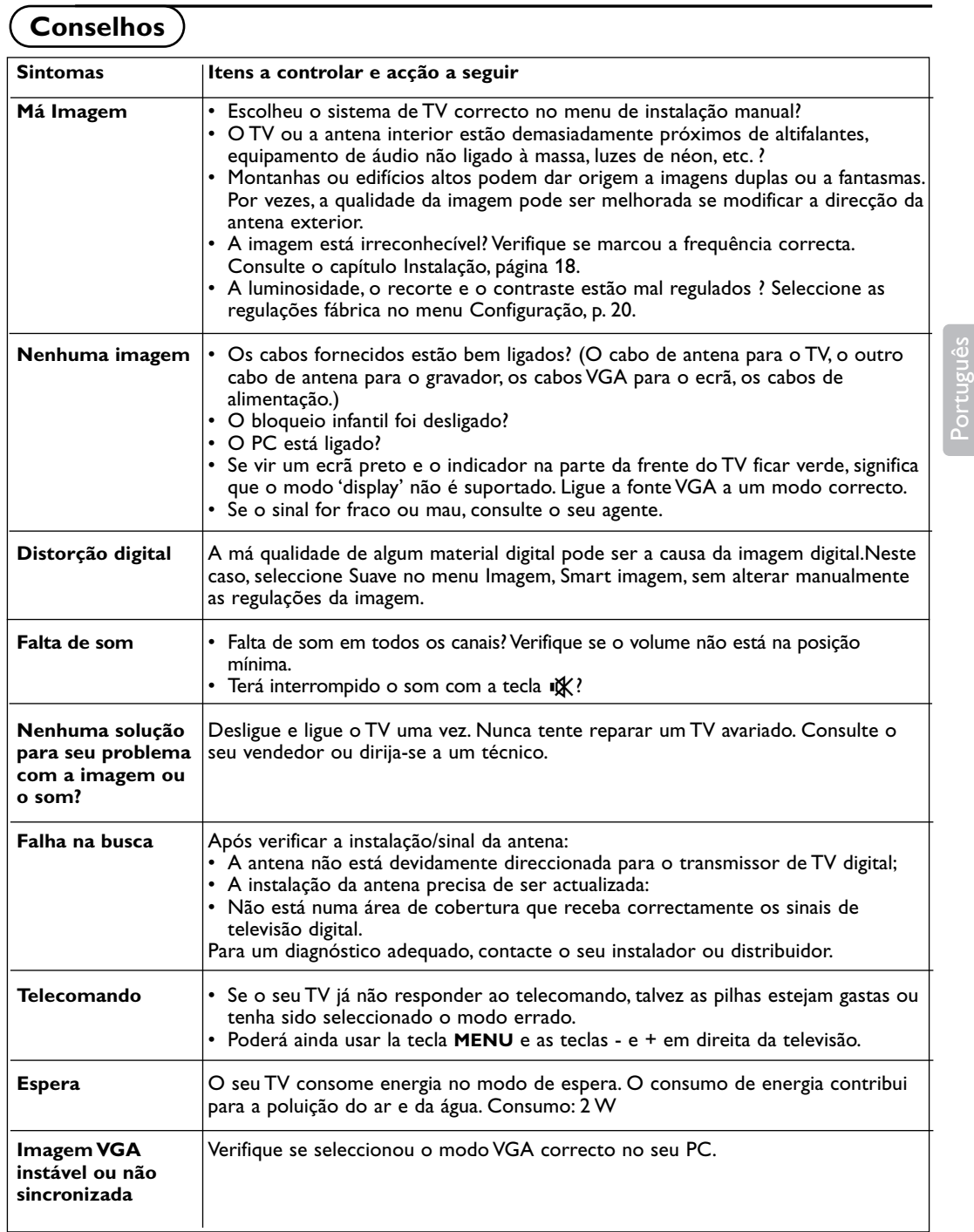

#### **Aviso sobre imagens paradas no ecrã do TV**

Uma característica dos Painéis Plasma é que a visualização de uma mesma imagem durante muito tempo poderá provocar uma sombra permanente que se fixa no ecrã. É o chamado efeito de fosforescência. O uso normal do TV deverá envolver a visualização de imagens que tenham movimento e mudança constantes que preencham o ecrã.

Exemplos de imagens paradas (não se trata de uma lista exaustiva. É provável que lhe apareçam outras):

- **Menus TV e DVD**: listagens de conteúdo de discos de DVD;
- **Barras negras no ecrã**: Quando aparecem barras negras do lado direito e do lado esquerdo do ecrã, recomenda-se a alteração do formato da imagem para que a imagem possa ocupar todo o ecrã;
- **PIP e Multipip**: não se deve usar a função PIP ou Multipip durante longos períodos de tempo;
- **Logo do canal de TV**: representam um problema se forem brilhantes e estiverem fixos. Os gráficos com movimento ou de baixo contraste causam menos problemas no envelhecimento prematuro do ecrã;
- **Indicações da bolsa de mercados**: apresentadas em rodapé no ecrã do TV;
- **Logos dos canais de tele-compras e indicação de preços**: brilhantes e apresentadas com insistência e repetidamente no mesmo ponto fixo do ecrã do TV. Exemplos de imagens fixas também incluem logotipos, imagens de computador, indicação das horas, o teletexto e imagens em formato 4:3, imagens estáticas ou caracteres, etc.

*Notas:*

- *reduzir o contraste e o brilho quando visualizar estas imagens*
- *se ocorrer, a fosforescência nunca mais desaparecerá por completo.*

# **Tabela Central de Frequências (em KHz)**

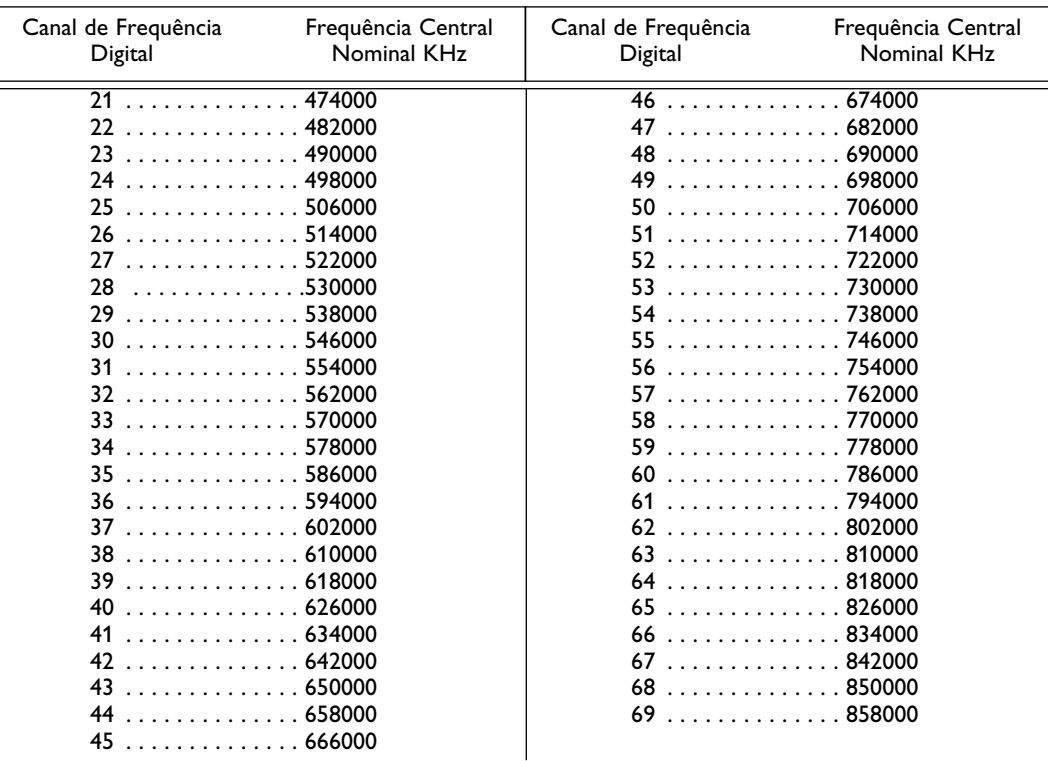